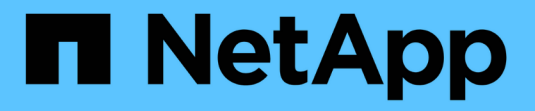

# **SnapMirror** によるビジネス継続性 ONTAP 9

NetApp April 24, 2024

This PDF was generated from https://docs.netapp.com/ja-jp/ontap/smbc/index.html on April 24, 2024. Always check docs.netapp.com for the latest.

# 目次

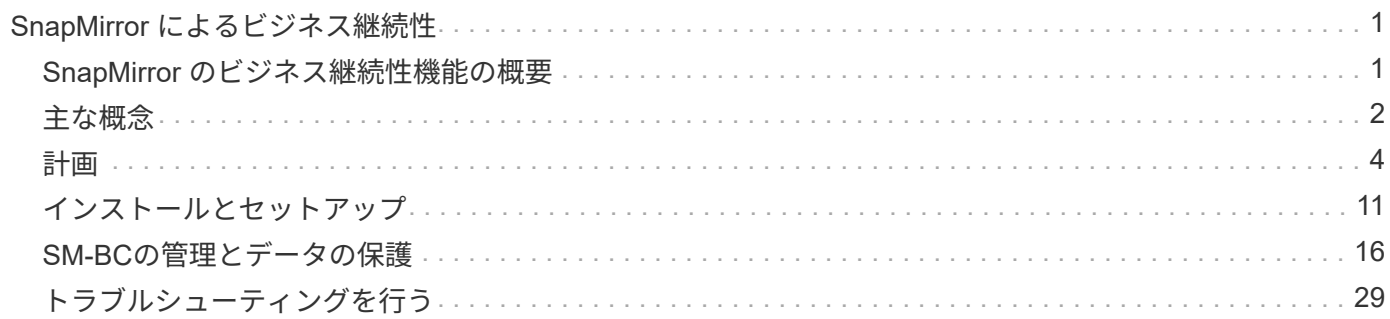

# <span id="page-2-0"></span>**SnapMirror** によるビジネス継続性

# <span id="page-2-1"></span>**SnapMirror** のビジネス継続性機能の概要

SnapMirrorビジネス継続性 (SM-BC) はSnapMirrorアクティブ同期とも呼ばれ、サイト 全体に障害が発生してもビジネスサービスの運用を継続できるため、アプリケーション をセカンダリコピーを使用して透過的にフェイルオーバーできます。SM-BCでフェイル オーバーをトリガーするために、手動操作や追加のスクリプト作成は必要ありません。

SM-BCはONTAP 9.8以降で使用できます。SM-BCは、AFFクラスタまたはオールフラッシュSANアレイ (ASA)クラスタでサポートされます。プライマリクラスタとセカンダリクラスタにはAFFまたはASAを使用 できます。SM-BC は、 iSCSI LUN または FCP LUN を使用してアプリケーションを保護します。

### 利点

SM-BCには次のようなメリットがあります。

- ビジネスクリティカルなアプリケーションの継続的可用性
- 重要なアプリケーションをプライマリサイトとセカンダリサイトから交互にホストする機能
- 整合グループを使用したアプリケーション管理の簡易化により、従属書き込み順序の整合性を実現
- 各アプリケーションのフェイルオーバーをテストする機能
- アプリケーションの可用性に影響を与えることなく、ミラークローンを瞬時に作成できます
- ONTAP 9.11.1以降では、SM-BCでサポートされます。 [単一ファイルの](https://docs.netapp.com/ja-jp/ontap/data-protection/restore-single-file-snapshot-task.html)[SnapRestore](https://docs.netapp.com/ja-jp/ontap/data-protection/restore-single-file-snapshot-task.html)。
- ONTAP 9.14.1以降では、SM-BCでWindowsフェイルオーバークラスタリングと ["SCSI 3](https://kb.netapp.com/onprem/ontap/da/SAN/What_are_SCSI_Reservations_and_SCSI_Persistent_Reservations)[の永続的予約](https://kb.netapp.com/onprem/ontap/da/SAN/What_are_SCSI_Reservations_and_SCSI_Persistent_Reservations)["](https://kb.netapp.com/onprem/ontap/da/SAN/What_are_SCSI_Reservations_and_SCSI_Persistent_Reservations)、 高可用性の向上。

## ユースケース

#### アプリケーションを導入して**RTO**(**Recovery Time Object**)をゼロに

SM-BC環境では、プライマリクラスタとセカンダリクラスタを使用します。プライマリクラスタ内のLUN 1LP)は鏡を持っています(L1s) セカンダリ上。両方のLUNが同じシリアルIDを共有し、読み取り/書き込 みLUNとしてホストに報告されます。ただし、読み取りおよび書き込み処理はプライマリLUNに対してのみ実 行されます。 1LP。ミラーへのすべての書き込み L1S プロキシによって提供されます。

#### 災害シナリオ

SM-BCを使用すると、地理的に分散したサイト間で、アプリケーションの複数のボリュームを同期的にレプ リケートできます。プライマリが停止した場合に自動的にセカンダリコピーにフェイルオーバーできるため、 ティア1アプリケーションのビジネス継続性が実現します。

## アーキテクチャ

次の図に、 SnapMirror のビジネス継続性機能の概要を示します。

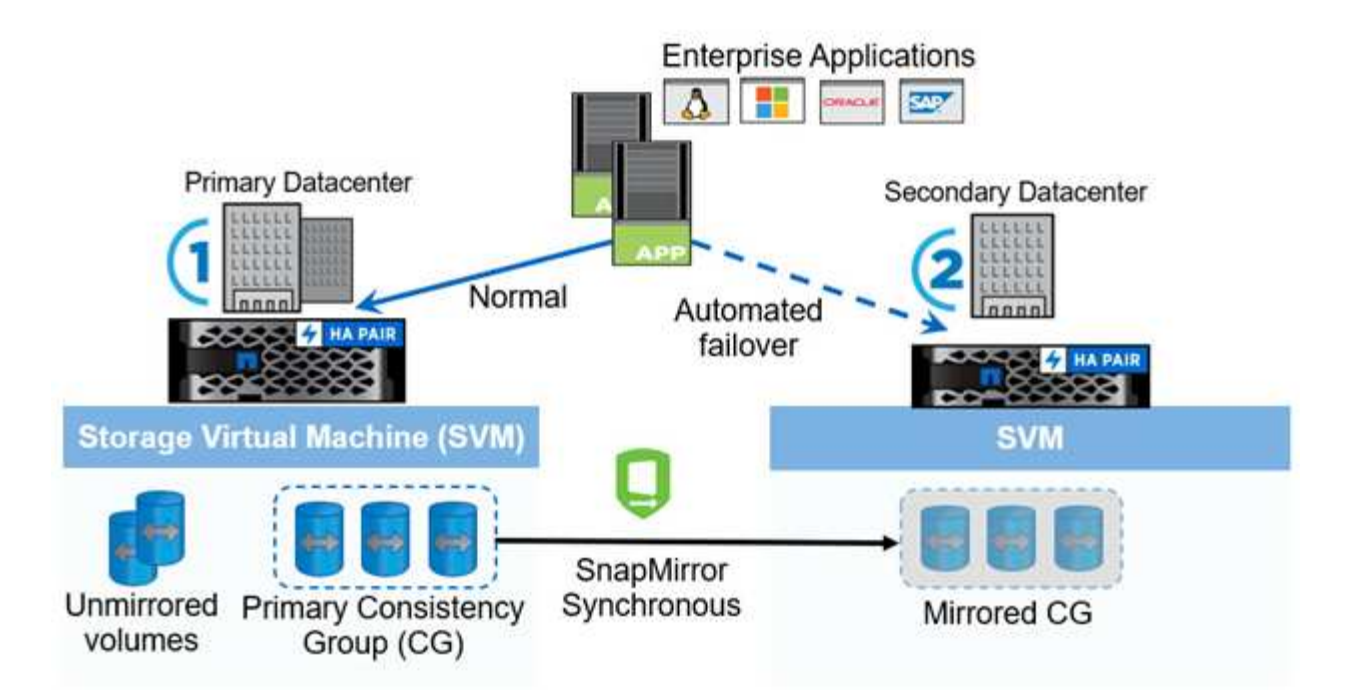

セクション1の図では、プライマリデータセンターのSVMにアプリケーションを導入しています。プライマリ 整合グループに追加されたボリュームはSM-BCで保護され、セカンダリデータセンターのセカンダリ整合グ ループにミラーリングされます。システムが停止した場合、プライマリ整合性グループ内のボリュームはミラ ー整合性グループにフェイルオーバーされます。ミラー整合性グループに含まれていないボリュームは、フェ イルオーバーの際に使用できません。

## 詳細情報

• ["TR-4878](https://www.netapp.com/pdf.html?item=/media/21888-tr-4878.pdf): 『[SnapMirror Business Continuity](https://www.netapp.com/pdf.html?item=/media/21888-tr-4878.pdf)[』](https://www.netapp.com/pdf.html?item=/media/21888-tr-4878.pdf)["](https://www.netapp.com/pdf.html?item=/media/21888-tr-4878.pdf)

# <span id="page-3-0"></span>主な概念

SnapMirrorビジネス継続性(SM-BC)は、整合グループやONTAPメディエーターなどの 機能を使用して、災害が発生した場合でもデータを確実にレプリケートして提供しま す。SM-BCの導入を計画する際は、SM-BCとそのアーキテクチャの重要な概念を理解し ておくことが重要です。

アーキテクチャ

次の図に、SM-BC環境の概要を示します。

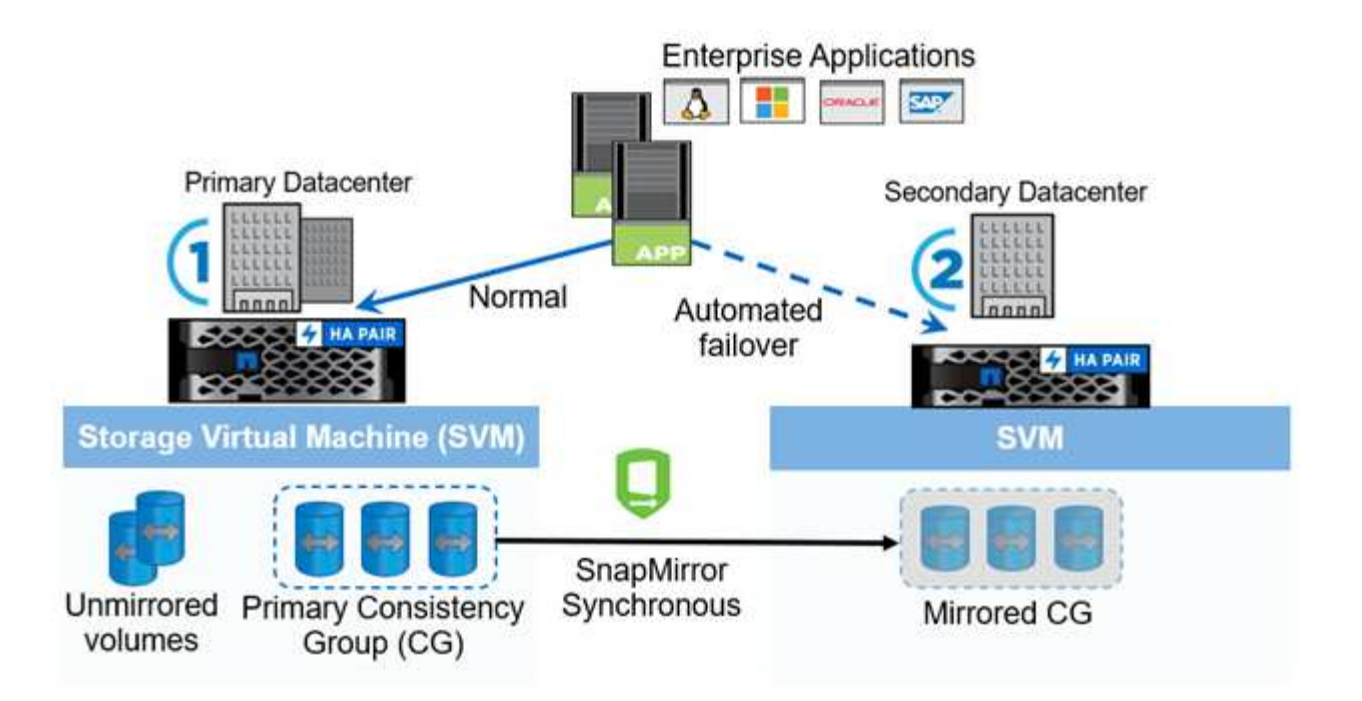

次の図は、プライマリデータセンターのStorage VM (SVM)でホストされているエンタープライズアプリケ ーションを示しています。SVMには5つのボリュームがあり、そのうちの3つは整合グループに属していま す。整合グループ内の3つのボリュームがセカンダリデータセンターにミラーリングされます。通常、すべて の書き込み処理はプライマリデータセンターに対して実行されます。つまり、このデータセンターがI/O処理 のソースとして機能し、セカンダリデータセンターがデスティネーションとして機能します。

プライマリデータセンターで災害が発生した場合、ONTAPメディエーターはセカンダリデータセンターをプ ライマリとして動作させ、すべてのI/O処理を実行します。整合性グループでミラーされたボリュームのみが 提供されます。SVM上の他の2つのボリュームに関する処理は、すべて災害の影響を受けます。

### 基本概念

以下の用語を理解しておくと、SM-BCを導入する際に役立ちます。

整合グループ

整合グループはボリュームまたはLUNの集まりで、ビジネス継続性のために保護する必要があるアプリケーシ ョンワークロードに対して書き込み順序の整合性を保証します。整合グループを使用すると、このデータセッ トのすべてのボリュームが休止され、同じポイントインタイムにスナップされるため、そのデータセットのボ リューム間でデータ整合性のあるリストアポイントが確立されます。

SM-BCでは、レプリケーションとデータ保護用のプライマリ整合グループとセカンダリ整合グループを作成 します。システムが停止した場合は、セカンダリ整合グループがデータを提供します。

整合グループの詳細については、を参照してください。 ["](https://docs.netapp.com/ja-jp/ontap/consistency-groups/index.html)[整合グループの概要](https://docs.netapp.com/ja-jp/ontap/consistency-groups/index.html)["](https://docs.netapp.com/ja-jp/ontap/consistency-groups/index.html)。

#### 構成要素

SM-BC関係で保護される整合性グループに属する個 々 のボリュームまたはLUN。

#### **ONTAP** メディエーター

ONTAPメディエーターは、2つのONTAPクラスタを監視し、プライマリストレージシステムに障害が発生し た場合にフェイルオーバーをオーケストレーションします。ONTAPメディエーターを使用すると、アプリケ ーションがセカンダリストレージシステムのリソースに自動的に再接続されます。

ONTAPメディエーターの健全性情報を使用して、クラスタ間LIFの障害とサイト障害を区別できます。サイト が停止すると、ONTAPメディエーターは健全性情報をオンデマンドでピアクラスタに渡し、ピアクラスタの フェイルオーバーを促進します。

の詳細については、を参照してください ["ONTAP](https://docs.netapp.com/ja-jp/ontap/mediator/index.html) [メディエーター](https://docs.netapp.com/ja-jp/ontap/mediator/index.html)["](https://docs.netapp.com/ja-jp/ontap/mediator/index.html)。

計画的フェイルオーバー

SM-BC 関係のコピーのロールを変更するための手動操作。プライマリサイトがセカンダリになり、セカンダ リがプライマリになります。

自動計画外フェイルオーバー(**AUFO**)

ミラーコピーへのフェイルオーバーを実行する自動処理。プライマリコピーが使用できないことをメディエー ターから検出するには、処理の支援が必要です。

#### **Out of Sync**(**OOS**)

アプリケーションI/Oがセカンダリ・ストレージ・システムにレプリケートされていない場合は'**out of sync**と 報告されます非同期ステータスは、セカンダリボリュームがプライマリ(ソース)と同期されておら ず、SnapMirrorレプリケーションが実行されていないことを示します。

ミラーの状態が `Snapmirrored`は、サポートされていない処理が原因で転送が失敗したことを示しています。

#### **RPO**はゼロです

RPOはRecovery Point Objective(目標復旧時点)の略で、所定の期間に許容可能とみなされるデータ損失量 です。RPOがゼロの場合は、データ損失が許容されないことを意味します。

#### **RTO**ゼロ

RTOはRecovery Time Objective(目標復旧時間)の略で、システム停止、障害、またはその他のデータ損失 イベントが発生したあとに、アプリケーションが通常の運用に戻るのに許容できるとみなされる時間で す。RTOゼロは、許容されるダウンタイムがないことを意味します。

# <span id="page-5-0"></span>計画

#### 前提条件

SnapMirrorビジネス継続性の導入を計画する際には、ハードウェア、ソフトウェア、お よびシステムのさまざまな構成要件を満たしていることを確認します。

ハードウェア

- 2 ノードの HA クラスタのみがサポートされます
- 両方のクラスタが、AFF(AFF Cシリーズを含む)またはASA(混在しない)のいずれかである必要があ ります。

#### ソフトウェア

• ONTAP 9.8以降

- ONTAP メディエーター 1.2 以降
- 次のいずれかを実行している ONTAP メディエーター用の Linux サーバまたは仮想マシン

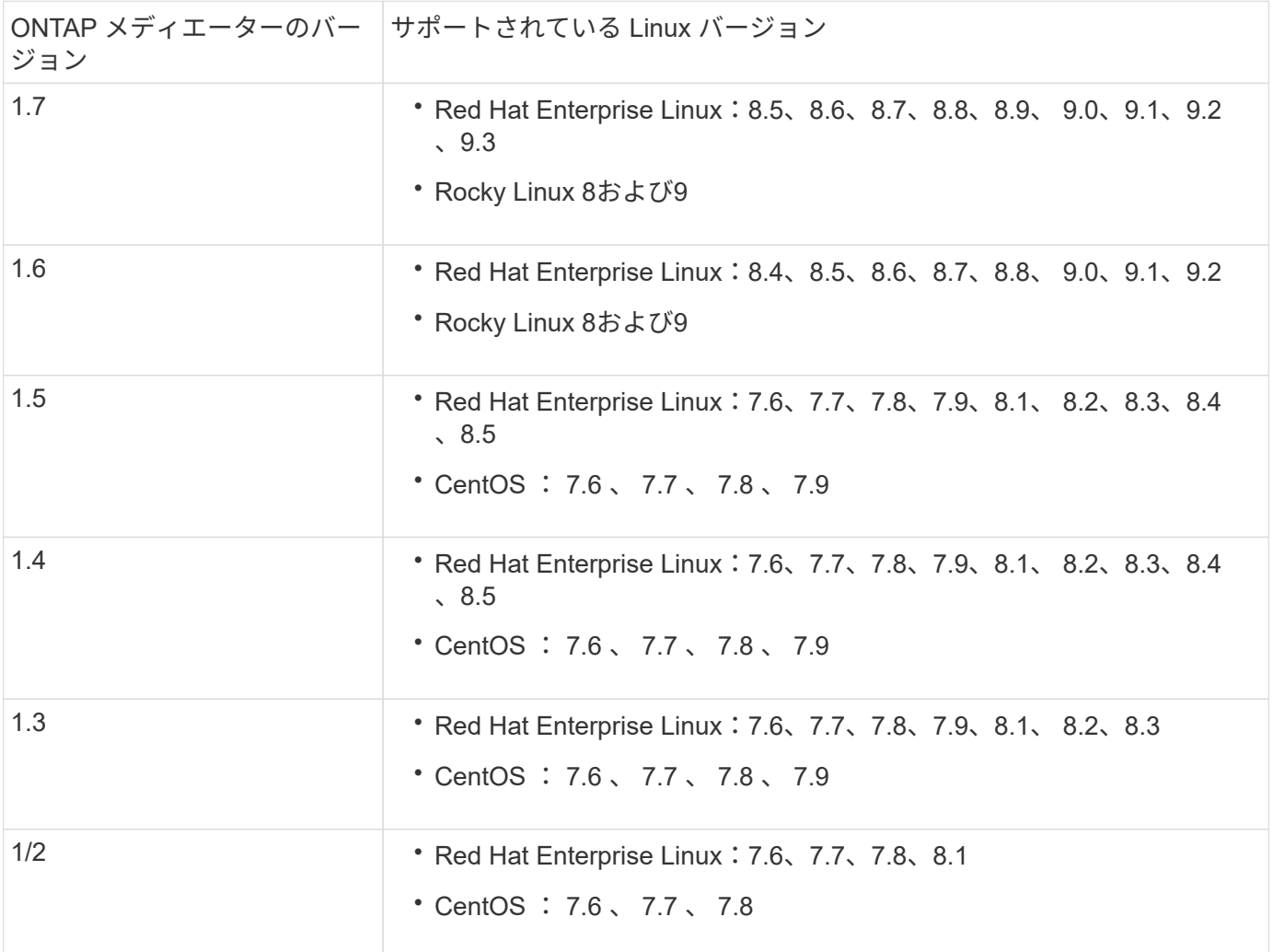

## ライセンス

- SnapMirror 同期( SM-S )ライセンスが両方のクラスタに適用されている必要があります
- 両方のクラスタに SnapMirror ライセンスが適用されている必要があります

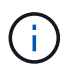

ONTAPストレージシステムを2019年6月より前に購入した場合は、を参照してください。 ["NetApp ONTAP](https://mysupport.netapp.com/site/systems/master-license-keys) [のマスターライセンスキー](https://mysupport.netapp.com/site/systems/master-license-keys)["](https://mysupport.netapp.com/site/systems/master-license-keys) 必要な SM-S ライセンスを取得します。

SnapMirror同期およびSnapMirrorのライセンスは、に含まれています。 ["ONTAP One"](https://docs.netapp.com/us-en/ontap/system-admin/manage-licenses-concept.html#licenses-included-with-ontap-one)。

#### ネットワーク環境

- クラスタ間レイテンシのラウンドトリップ時間(RTT)は10ミリ秒未満にする必要があります。
- SCSI-3永続的予約は、SM-BCでサポートされていません\*\*。

サポートされているプロトコル

- サポートされるプロトコルはSANプロトコルのみです(NFS / SMBはサポートされません)。
- Fibre ChannelプロトコルとiSCSIプロトコルのみがサポートされます。
- デフォルト IPspace は、クラスタピア関係を確立するために SM-BC で必要です。カスタム IPspace はサ ポートされません。

**NTFS** セキュリティ形式です

NTFSセキュリティ形式は、SM-BCボリュームでは\*サポートされません。

**ONTAP** メディエーター

- ONTAPメディエーターは外部でプロビジョニングし、透過的なアプリケーションフェイルオーバーのため にONTAPに接続します。
- 完全に機能し、自動計画外フェイルオーバーを有効にするためには、外部 ONTAP メディエーターをプロ ビジョニングして ONTAP クラスタを設定する必要があります。
- ONTAPメディエーターは、2つのONTAPクラスタとは別の第3の障害ドメインにインストールする必要が あります。
- ONTAPメディエーターをインストールするときは、自己署名証明書を信頼できる主要なCAによって署名 された有効な証明書に置き換える必要があります。
- ONTAP メディエーターの詳細については、を参照してください ["ONTAP](https://docs.netapp.com/ja-jp/ontap/mediator/index.html) [メディエーターサービスをイン](https://docs.netapp.com/ja-jp/ontap/mediator/index.html) [ストールする](https://docs.netapp.com/ja-jp/ontap/mediator/index.html)[準備](https://docs.netapp.com/ja-jp/ontap/mediator/index.html)[をします](https://docs.netapp.com/ja-jp/ontap/mediator/index.html)["](https://docs.netapp.com/ja-jp/ontap/mediator/index.html)。

読み書き可能なデスティネーションボリューム

• SM-BC 関係は、読み書き可能なデスティネーションボリュームではサポートされません。読み書き可能 ボリュームを使用するには、ボリュームレベルの SnapMirror 関係を作成してから関係を削除して、読み 書き可能ボリュームを DP ボリュームに変換する必要があります。詳細については、を参照してください ["](#page-25-0)[既存](#page-25-0)[の](#page-25-0)[関係](#page-25-0)[を](#page-25-0) [SM-BC](#page-25-0) [関係](#page-25-0)[に](#page-25-0)[変換](#page-25-0)[します](#page-25-0)["](#page-25-0)

**LUN** および大容量ボリューム

大規模なLUNと大規模なボリューム(100TBを超えるボリューム)がサポートされるかどうかは、使用してい るONTAPのバージョンとプラットフォームによって異なります。

#### **ONTAP 9.12.1P2**以降

• ONTAP 9.12.1 P2以降では、ASAおよびAFF(Cシリーズを含む)で大容量LUNと100TBを超える大 容量ボリュームがサポートされます。

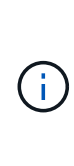

ONTAPリリース9.12.1P2以降では、プライマリクラスタとセカンダリクラスタの両方が オールフラッシュSANアレイまたはオールフラッシュアレイで、両方にONTAP 9.12.1 P2 以降がインストールされていることを確認する必要があります。セカンダリクラスタ でONTAP 9.12.1P2より前のバージョンが実行されている場合やアレイタイプがプライマ リクラスタと異なる場合、プライマリボリュームが100TBを超えると同期関係が同期され なくなることがあります。

#### **ONTAP 9.8-9.12.1P1**

• ONTAP 9.8~9.12.1 P1(P1を含む)のONTAPリリースでは、100TBを超える大容量LUNと大容量ボ リュームがオールフラッシュSANアレイでのみサポートされます。

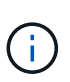

ONTAP 9.8~9.12.1 P2のONTAPリリースでは、プライマリクラスタとセカンダリクラスタ の両方がオールフラッシュSANアレイで、両方にONTAP 9.8以降がインストールされてい ることを確認する必要があります。セカンダリクラスタでONTAP 9.8より前のバージョン が実行されている場合やオールフラッシュSANアレイでない場合、プライマリボリューム が100TBを超えると同期関係が同期されなくなることがあります。

#### 詳細情報

- ["Hardware Universe"](https://hwu.netapp.com/)
- ["ONTAP](https://docs.netapp.com/ja-jp/ontap/mediator/mediator-overview-concept.html) [メディエーターの概要](https://docs.netapp.com/ja-jp/ontap/mediator/mediator-overview-concept.html)["](https://docs.netapp.com/ja-jp/ontap/mediator/mediator-overview-concept.html)

サポートされている構成と機能

SnapMirrorビジネス継続性は、ONTAPの多数のオペレーティングシステムやその他の機 能と互換性があります。詳細と推奨される構成について説明します。

サポートされている構成

SM-BCは、次のような多数のオペレーティングシステムでサポートされています。

- AIX(ONTAP 9.11.1以降)
- HP-UX  $(ONTAP 9.10.1 \times \mathbb{R})$
- Solaris 11.4 (ONTAP 9.10.1以降)

#### **AIX** の場合

ONTAP 9.11.1以降では、SM-BCでAIXがサポートされます。AIX構成では、プライマリクラスタが「アクティ ブ」クラスタになります。

AIX構成では、フェイルオーバー時にシステムが停止します。フェイルオーバーが発生するたびに、ホストで 再スキャンを実行してI/O処理を再開する必要があります。

SM-BCでAIXホストを設定する方法については、ナレッジベースの記事を参照してください ["SnapMirror](https://kb.netapp.com/Advice_and_Troubleshooting/Data_Protection_and_Security/SnapMirror/How_to_configure_an_AIX_host_for_SnapMirror_Business_Continuity_(SM-BC))[の](https://kb.netapp.com/Advice_and_Troubleshooting/Data_Protection_and_Security/SnapMirror/How_to_configure_an_AIX_host_for_SnapMirror_Business_Continuity_(SM-BC)) [ビジネス継続性を実現するための](https://kb.netapp.com/Advice_and_Troubleshooting/Data_Protection_and_Security/SnapMirror/How_to_configure_an_AIX_host_for_SnapMirror_Business_Continuity_(SM-BC))[AIX](https://kb.netapp.com/Advice_and_Troubleshooting/Data_Protection_and_Security/SnapMirror/How_to_configure_an_AIX_host_for_SnapMirror_Business_Continuity_(SM-BC))[ホストの](https://kb.netapp.com/Advice_and_Troubleshooting/Data_Protection_and_Security/SnapMirror/How_to_configure_an_AIX_host_for_SnapMirror_Business_Continuity_(SM-BC))[構](https://kb.netapp.com/Advice_and_Troubleshooting/Data_Protection_and_Security/SnapMirror/How_to_configure_an_AIX_host_for_SnapMirror_Business_Continuity_(SM-BC))[成方](https://kb.netapp.com/Advice_and_Troubleshooting/Data_Protection_and_Security/SnapMirror/How_to_configure_an_AIX_host_for_SnapMirror_Business_Continuity_(SM-BC))[法](https://kb.netapp.com/Advice_and_Troubleshooting/Data_Protection_and_Security/SnapMirror/How_to_configure_an_AIX_host_for_SnapMirror_Business_Continuity_(SM-BC))[\(](https://kb.netapp.com/Advice_and_Troubleshooting/Data_Protection_and_Security/SnapMirror/How_to_configure_an_AIX_host_for_SnapMirror_Business_Continuity_(SM-BC))[SM-BC](https://kb.netapp.com/Advice_and_Troubleshooting/Data_Protection_and_Security/SnapMirror/How_to_configure_an_AIX_host_for_SnapMirror_Business_Continuity_(SM-BC))[\)](https://kb.netapp.com/Advice_and_Troubleshooting/Data_Protection_and_Security/SnapMirror/How_to_configure_an_AIX_host_for_SnapMirror_Business_Continuity_(SM-BC))["](https://kb.netapp.com/Advice_and_Troubleshooting/Data_Protection_and_Security/SnapMirror/How_to_configure_an_AIX_host_for_SnapMirror_Business_Continuity_(SM-BC))。

#### **HP-UX**

ONTAP 9.10.1 以降では、 HP-UX 用の SM-BC がサポートされています。

#### **HP-UX**での制限事項

分離されたマスタークラスタでの自動計画外フェイルオーバー(AUFO)イベントは、プライマリクラスタと セカンダリクラスタの間の接続が失われ、プライマリクラスタとメディエーターの間の接続も失われた場合 に、二重イベントの障害が原因で発生することがあります。これは、他の AUFO イベントとは異なり、まれ なイベントとみなされます。

- このシナリオでは、HP-UXホストでI/Oが再開されるまでに120秒以上かかることがあります。実行中のア プリケーションによっては、 I/O の中断やエラーメッセージが発生しない場合があります。
- 修正するには、中断許容時間が120秒未満のHP-UXホストでアプリケーションを再起動する必要がありま す。

#### **Solaris**ホスト設定の推奨事項

ONTAP 9.10.1 以降、 SM-BC は Solaris 11.4 をサポートします。

SM-BC環境で計画外サイトフェイルオーバースイッチオーバーが発生した場合にSolarisクライアントアプリ ケーションが無停止で実行されるようにするには、Solaris OSのデフォルト設定を変更します。推奨設定 でSolarisを構成するには、ナレッジベースの記事を参照してください。 ["Solaris](https://kb.netapp.com/Advice_and_Troubleshooting/Data_Protection_and_Security/SnapMirror/Solaris_Host_support_recommended_settings_in_SnapMirror_Business_Continuity_(SM-BC)_configuration) [ホストでは、](https://kb.netapp.com/Advice_and_Troubleshooting/Data_Protection_and_Security/SnapMirror/Solaris_Host_support_recommended_settings_in_SnapMirror_Business_Continuity_(SM-BC)_configuration) [SnapMirror](https://kb.netapp.com/Advice_and_Troubleshooting/Data_Protection_and_Security/SnapMirror/Solaris_Host_support_recommended_settings_in_SnapMirror_Business_Continuity_(SM-BC)_configuration) [Business Continuity](https://kb.netapp.com/Advice_and_Troubleshooting/Data_Protection_and_Security/SnapMirror/Solaris_Host_support_recommended_settings_in_SnapMirror_Business_Continuity_(SM-BC)_configuration) [\(](https://kb.netapp.com/Advice_and_Troubleshooting/Data_Protection_and_Security/SnapMirror/Solaris_Host_support_recommended_settings_in_SnapMirror_Business_Continuity_(SM-BC)_configuration) [SM-BC](https://kb.netapp.com/Advice_and_Troubleshooting/Data_Protection_and_Security/SnapMirror/Solaris_Host_support_recommended_settings_in_SnapMirror_Business_Continuity_(SM-BC)_configuration) [\)](https://kb.netapp.com/Advice_and_Troubleshooting/Data_Protection_and_Security/SnapMirror/Solaris_Host_support_recommended_settings_in_SnapMirror_Business_Continuity_(SM-BC)_configuration)[構](https://kb.netapp.com/Advice_and_Troubleshooting/Data_Protection_and_Security/SnapMirror/Solaris_Host_support_recommended_settings_in_SnapMirror_Business_Continuity_(SM-BC)_configuration)[成での](https://kb.netapp.com/Advice_and_Troubleshooting/Data_Protection_and_Security/SnapMirror/Solaris_Host_support_recommended_settings_in_SnapMirror_Business_Continuity_(SM-BC)_configuration)[推奨設定](https://kb.netapp.com/Advice_and_Troubleshooting/Data_Protection_and_Security/SnapMirror/Solaris_Host_support_recommended_settings_in_SnapMirror_Business_Continuity_(SM-BC)_configuration)[がサポートされます](https://kb.netapp.com/Advice_and_Troubleshooting/Data_Protection_and_Security/SnapMirror/Solaris_Host_support_recommended_settings_in_SnapMirror_Business_Continuity_(SM-BC)_configuration)["](https://kb.netapp.com/Advice_and_Troubleshooting/Data_Protection_and_Security/SnapMirror/Solaris_Host_support_recommended_settings_in_SnapMirror_Business_Continuity_(SM-BC)_configuration)。

**Windows**フェイルオーバークラスタリング

ONTAP 9.14.1以降では、SM-BCでWindowsフェイルオーバークラスタリングがサポートされます。詳細につ いては、を参照してください ["TR-4878](https://www.netapp.com/pdf.html?item=/media/21888-tr-4878.pdf)[:『](https://www.netapp.com/pdf.html?item=/media/21888-tr-4878.pdf)[SnapMirror Business Continuity](https://www.netapp.com/pdf.html?item=/media/21888-tr-4878.pdf)[』](https://www.netapp.com/pdf.html?item=/media/21888-tr-4878.pdf)["](https://www.netapp.com/pdf.html?item=/media/21888-tr-4878.pdf)。

#### **ONTAP**との統合

SM-BCでは、ONTAPの次の機能をサポートしています。

- ファンアウト構成
- NDMPコピー(ONTAP 9.13.1以降)
- 部分的なファイルのリストア(ONTAP 9.12.1以降)

#### **FabricPool**

SM-BCでは、FabricPool アグリゲートのソースボリュームとデスティネーションボリュームの階層化ポリシ ーが「なし」、「Snapshot」、または「自動」に設定されています。SM-S SM-BCでは、階層化ポリシー を「すべて」に設定したFabricPool アグリゲートはサポートされません。

#### ファンアウト構成

インA [ファンア](https://docs.netapp.com/ja-jp/ontap/data-protection/supported-deployment-config-concept.html)[ウ](https://docs.netapp.com/ja-jp/ontap/data-protection/supported-deployment-config-concept.html)[ト](https://docs.netapp.com/ja-jp/ontap/data-protection/supported-deployment-config-concept.html)[構](https://docs.netapp.com/ja-jp/ontap/data-protection/supported-deployment-config-concept.html)[成ソ](https://docs.netapp.com/ja-jp/ontap/data-protection/supported-deployment-config-concept.html)ースボリュームは、SM-BCデスティネーションエンドポイントおよび1つ以上の非 同期SnapMirror関係にミラーリングできます。

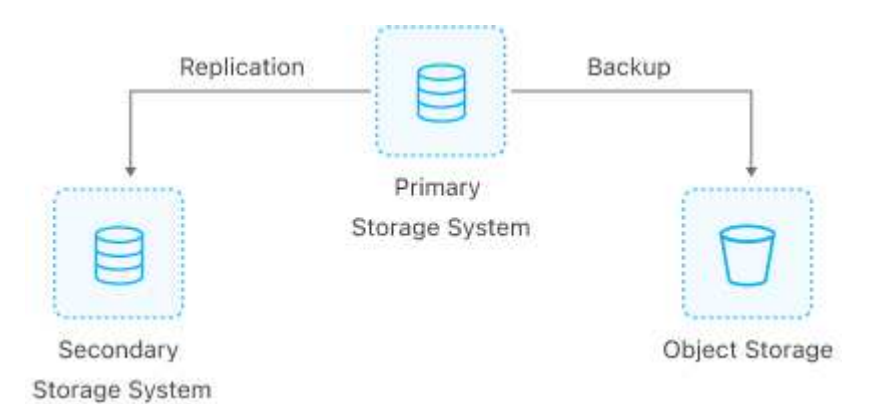

SM-BC はサポートしています [ファンア](https://docs.netapp.com/ja-jp/ontap/data-protection/supported-deployment-config-concept.html)[ウ](https://docs.netapp.com/ja-jp/ontap/data-protection/supported-deployment-config-concept.html)[ト](https://docs.netapp.com/ja-jp/ontap/data-protection/supported-deployment-config-concept.html)[構](https://docs.netapp.com/ja-jp/ontap/data-protection/supported-deployment-config-concept.html)[成](https://docs.netapp.com/ja-jp/ontap/data-protection/supported-deployment-config-concept.html) を使用 MirrorAllSnapshots ポリシーおよび(ONTAP 9.11.1以降) MirrorAndVault ポリシー:のSM-BCでは、ファンアウト構成がサポートされません XDPDefault ポリシー:

ファンアウト構成のSM-BCデスティネーションでフェイルオーバーが発生した場合は、手動で [ファンア](#page-18-0)[ウ](#page-18-0)[ト](#page-18-0) [構](#page-18-0)[成で保護を](#page-18-0)[再開](#page-18-0)[します。](#page-18-0)

**NDMP**リストア

ONTAP 9.13.1以降では、NDMPを使用してSM-BCでデータをコピーおよびリストアできます。NDMPを使用 すると、保護を一時停止することなくデータをSM-BCソースに移動してリストアを完了できます。これは、 ファンアウト構成で特に便利です。

このプロセスの詳細については、を参照してください [NDMP](https://docs.netapp.com/ja-jp/ontap/tape-backup/transfer-data-ndmpcopy-task.html)[コピーを使用してデータを](https://docs.netapp.com/ja-jp/ontap/tape-backup/transfer-data-ndmpcopy-task.html)[転送](https://docs.netapp.com/ja-jp/ontap/tape-backup/transfer-data-ndmpcopy-task.html)[します。](https://docs.netapp.com/ja-jp/ontap/tape-backup/transfer-data-ndmpcopy-task.html)

ファイルの一部をリストアします

ONTAP 9.12.1以降では、SM-BCボリュームで部分的なLUNリストアがサポートされます。このプロセスの詳 細については、を参照してください ["Snapshot](https://docs.netapp.com/ja-jp/ontap/data-protection/restore-part-file-snapshot-task.html) [コピーからファイルの一](https://docs.netapp.com/ja-jp/ontap/data-protection/restore-part-file-snapshot-task.html)[部](https://docs.netapp.com/ja-jp/ontap/data-protection/restore-part-file-snapshot-task.html)[をリストアします](https://docs.netapp.com/ja-jp/ontap/data-protection/restore-part-file-snapshot-task.html)["](https://docs.netapp.com/ja-jp/ontap/data-protection/restore-part-file-snapshot-task.html)。

**SnapMirror**ビジネス継続性のオブジェクト制限

SnapMirrorビジネス継続性を使用および管理する場合は、次の制限事項に注意してくだ さい。

クラスタ内の整合グループ

SM-BCを使用するクラスタの整合グループの制限は、関係に基づいて計算され、使用するONTAP のバージョ ンによって異なります。制限はプラットフォームに依存しません。

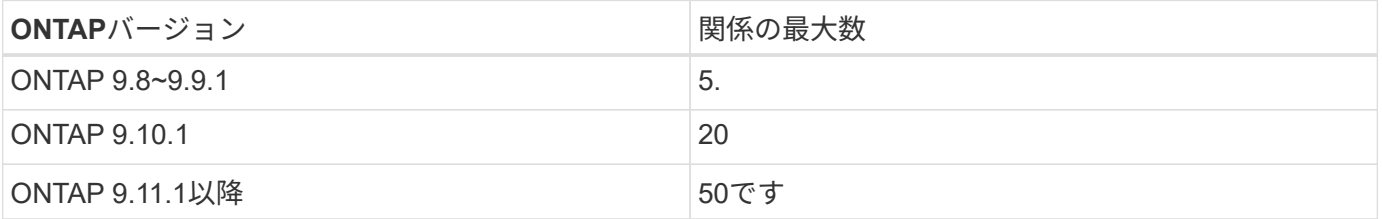

SM-BCを使用する場合、整合グループあたりの最大ボリューム数はプラットフォームに依存しません。

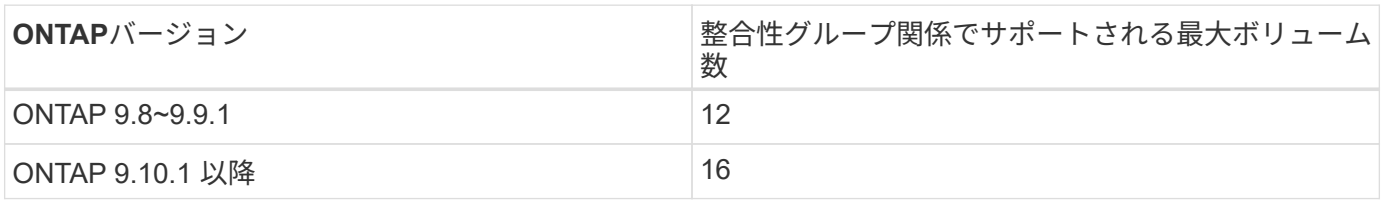

個のボリューム

SM-BCのボリューム制限は、関係の数ではなく、エンドポイントの数に基づいて計算されます。12個のボリ ュームで構成される整合グループは、プライマリクラスタとセカンダリクラスタの両方のエンドポイント を12個提供します。エンドポイントの総数は、 SM-BC 関係と SnapMirror Synchronous 関係のどちらも関係 します。

プラットフォームあたりの最大エンドポイント数を次の表に示します。

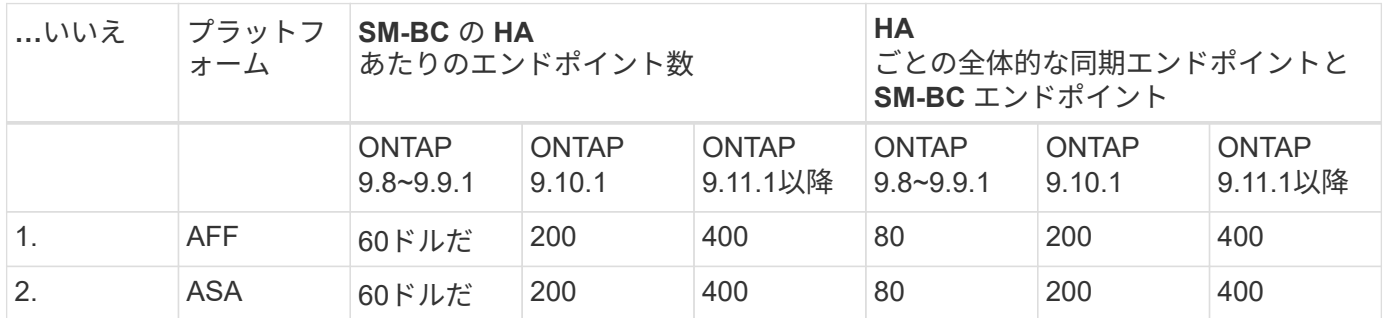

**SAN** オブジェクトの制限

SANオブジェクトの制限を次の表に示します。これらの制限は、プラットフォームに関係なく適用されます。

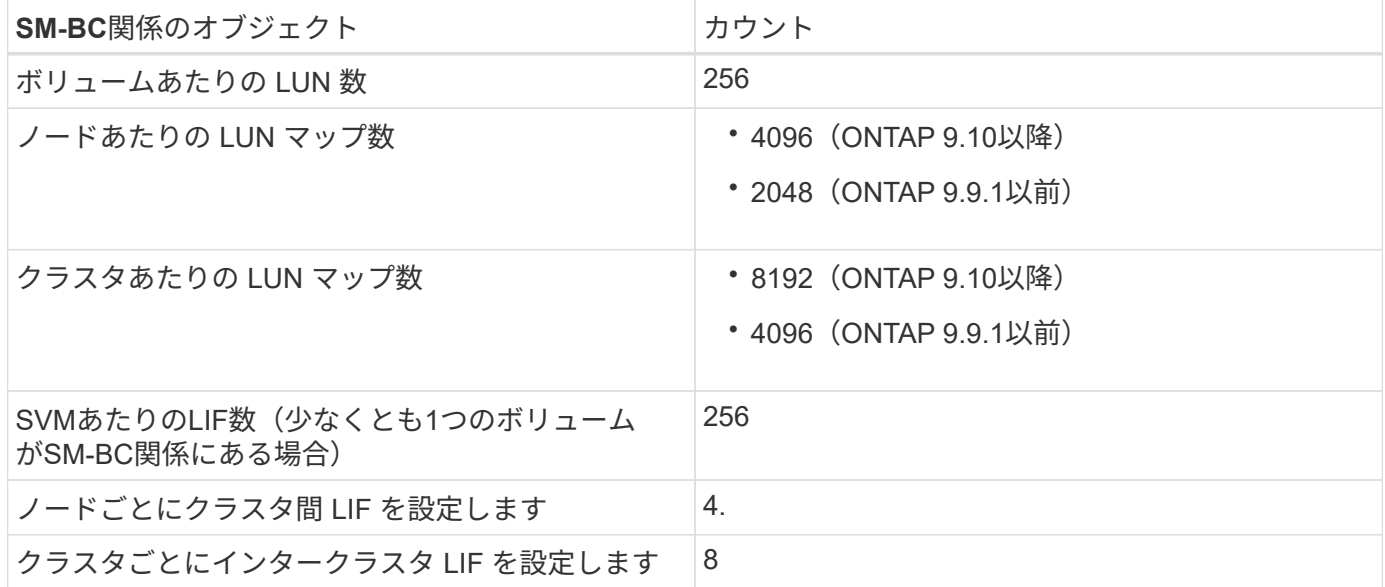

関連情報

- ["Hardware Universe"](https://hwu.netapp.com/)
- ["](https://docs.netapp.com/ja-jp/ontap/consistency-groups/limits.html)[整合グループの](https://docs.netapp.com/ja-jp/ontap/consistency-groups/limits.html)[制限](https://docs.netapp.com/ja-jp/ontap/consistency-groups/limits.html)["](https://docs.netapp.com/ja-jp/ontap/consistency-groups/limits.html)

# <span id="page-12-0"></span>インストールとセットアップ

<span id="page-12-1"></span>**SnapMirror**ビジネス継続性を実現するための**ONTAP**メディエーターとクラスタの設定

SnapMirrorビジネス継続性(SM-BC)は、フェイルオーバー時にデータの可用性を確保 するためにピアクラスタを利用します。ONTAPメディエーターは、ビジネス継続性を確 保するための重要なリソースであり、各クラスタの健全性を監視します。SM-BCを設定 するには、まずONTAPメディエーターをインストールし、プライマリクラスタとセカン ダリクラスタが適切に設定されていることを確認する必要があります。

ONTAPメディエーターをインストールしてクラスタを設定したら、次の手順を実行する必要があります。 [initialize-the-ontap-mediator] SM-BCで使用するONTAPメディエーター。次の手順に従ってください。 [SM-](#page-15-0)[BC](#page-15-0)[の整合性グループを作成、](#page-15-0)[初](#page-15-0)[期化、マッピングする](#page-15-0)

**ONTAP** メディエーター

ONTAP メディエーターは、 SM-BC 関係にある ONTAP クラスタのクォーラムを確立します。障害が検出さ れた場合に自動フェイルオーバーを調整し、プライマリとして機能するクラスタを特定して、正しいデスティ ネーションとの間でデータが提供されるようにします。

**ONTAP** メディエーターの前提条件

• ONTAP メディエーターには独自の前提条件があります。メディエーターをインストールするには、あら かじめこれらの前提条件を満たしている必要があります。

詳細については、を参照してください ["ONTAP](https://docs.netapp.com/us-en/ontap-metrocluster/install-ip/task_configuring_the_ontap_mediator_service_from_a_metrocluster_ip_configuration.html) [メディエーターサービスをインストールする](https://docs.netapp.com/us-en/ontap-metrocluster/install-ip/task_configuring_the_ontap_mediator_service_from_a_metrocluster_ip_configuration.html)[準備](https://docs.netapp.com/us-en/ontap-metrocluster/install-ip/task_configuring_the_ontap_mediator_service_from_a_metrocluster_ip_configuration.html)[をしま](https://docs.netapp.com/us-en/ontap-metrocluster/install-ip/task_configuring_the_ontap_mediator_service_from_a_metrocluster_ip_configuration.html) [す](https://docs.netapp.com/us-en/ontap-metrocluster/install-ip/task_configuring_the_ontap_mediator_service_from_a_metrocluster_ip_configuration.html)["](https://docs.netapp.com/us-en/ontap-metrocluster/install-ip/task_configuring_the_ontap_mediator_service_from_a_metrocluster_ip_configuration.html)。

• ONTAP メディエーターは、デフォルトでは TCP ポート 31784 を使用してサービスを提供しま す。ONTAP クラスタとメディエーターの間でポート 31784 が開いて使用可能であることを確認する必要 があります。

**ONTAP**メディエーターをインストールしてクラスタ構成を確認

次の各手順を実行します。手順ごとに、特定の設定が実行されたことを確認する必要があります。各手順のあ とに記載されたリンクを使用して、必要に応じて詳細を確認します。

手順

1. ソースクラスタとデスティネーションクラスタが正しく設定されていることを確認するために、 ONTAP メディエーターサービスをインストールします。

[ONTAP](https://docs.netapp.com/ja-jp/ontap/mediator/index.html) [メディエーターサービスのインストールまたはアップグレー](https://docs.netapp.com/ja-jp/ontap/mediator/index.html)[ド](https://docs.netapp.com/ja-jp/ontap/mediator/index.html)[を](https://docs.netapp.com/ja-jp/ontap/mediator/index.html)[準備](https://docs.netapp.com/ja-jp/ontap/mediator/index.html)[します](https://docs.netapp.com/ja-jp/ontap/mediator/index.html)

#### 2. クラスタ間にクラスタピア関係が存在することを確認します。

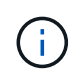

デフォルト IPspace は、クラスタピア関係を確立するために SM-BC で必要です。カスタ ムIPspaceはサポートされません。

[ピア](https://docs.netapp.com/ja-jp/ontap/task_dp_prepare_mirror.html)[関係](https://docs.netapp.com/ja-jp/ontap/task_dp_prepare_mirror.html)[を](https://docs.netapp.com/ja-jp/ontap/task_dp_prepare_mirror.html)[設定](https://docs.netapp.com/ja-jp/ontap/task_dp_prepare_mirror.html)

3. 各クラスタに Storage VM が作成されていることを確認します。

[SVM](https://docs.netapp.com/ja-jp/ontap/smb-config/create-svms-data-access-task.html) [を作成する](https://docs.netapp.com/ja-jp/ontap/smb-config/create-svms-data-access-task.html)

4. 各クラスタの Storage VM 間にピア関係が存在することを確認します。

[SVM](https://docs.netapp.com/ja-jp/ontap/peering/create-intercluster-svm-peer-relationship-93-later-task.html) [ピア](https://docs.netapp.com/ja-jp/ontap/peering/create-intercluster-svm-peer-relationship-93-later-task.html)[関係](https://docs.netapp.com/ja-jp/ontap/peering/create-intercluster-svm-peer-relationship-93-later-task.html)[を作成](https://docs.netapp.com/ja-jp/ontap/peering/create-intercluster-svm-peer-relationship-93-later-task.html)

5. LUN に対応するボリュームが存在することを確認します。

[ボリュームを作成します](https://docs.netapp.com/ja-jp/ontap/smb-config/create-volume-task.html)

6. クラスタ内の各ノードに少なくとも 1 つの SAN LIF が作成されていることを確認します。

["](https://docs.netapp.com/ja-jp/ontap/san-admin/lifs-cluster-concept.html)[クラスタ](https://docs.netapp.com/ja-jp/ontap/san-admin/lifs-cluster-concept.html) [SAN](https://docs.netapp.com/ja-jp/ontap/san-admin/lifs-cluster-concept.html) [環境での](https://docs.netapp.com/ja-jp/ontap/san-admin/lifs-cluster-concept.html) [LIF](https://docs.netapp.com/ja-jp/ontap/san-admin/lifs-cluster-concept.html) [に](https://docs.netapp.com/ja-jp/ontap/san-admin/lifs-cluster-concept.html)[関](https://docs.netapp.com/ja-jp/ontap/san-admin/lifs-cluster-concept.html)[する](https://docs.netapp.com/ja-jp/ontap/san-admin/lifs-cluster-concept.html)[注意事項](https://docs.netapp.com/ja-jp/ontap/san-admin/lifs-cluster-concept.html)["](https://docs.netapp.com/ja-jp/ontap/san-admin/lifs-cluster-concept.html)

["LIF](https://docs.netapp.com/ontap-9/topic/com.netapp.doc.dot-cm-sanag/GUID-4B666C44-694A-48A3-B0A9-517FA7FD2502.html?cp=13_6_4_0) [を作成する](https://docs.netapp.com/ontap-9/topic/com.netapp.doc.dot-cm-sanag/GUID-4B666C44-694A-48A3-B0A9-517FA7FD2502.html?cp=13_6_4_0)["](https://docs.netapp.com/ontap-9/topic/com.netapp.doc.dot-cm-sanag/GUID-4B666C44-694A-48A3-B0A9-517FA7FD2502.html?cp=13_6_4_0)

7. 必要なLUNが作成され、igroupにマッピングされていることを確認します。igroupは、アプリケーション ホストのイニシエータにLUNをマッピングするために使用されます。

[LUN](https://docs.netapp.com/ja-jp/ontap/san-admin/create-luns-mapping-igroups-task.html) [を作成して](https://docs.netapp.com/ja-jp/ontap/san-admin/create-luns-mapping-igroups-task.html) [igroup](https://docs.netapp.com/ja-jp/ontap/san-admin/create-luns-mapping-igroups-task.html) [をマッピングします](https://docs.netapp.com/ja-jp/ontap/san-admin/create-luns-mapping-igroups-task.html)

8. アプリケーションホストを再スキャンして新しい LUN を検出します。

**SM-BC**の**ONTAP**メディエーターを初期化する

ONTAPメディエーターをインストールしてクラスタ構成を確認したら、クラスタの監視用にONTAPメディエ ーターを初期化する必要があります。ONTAPメディエーターは、System ManagerまたはONTAP CLIを使用 して初期化できます。

#### **System Manager** の略

System Managerでは、自動フェイルオーバー用にONTAPメディエーターサーバを設定できます。自己 署名 SSL および CA をサードパーティによる検証済み SSL 証明書および CA に置き換えていない場合 は、 CA に置き換えることもできます。

手順

- 1. [\* Protection] > [Overview] > [Mediator] > [Configure] \* に移動します。
- 2. [追加]\*を選択し、次のONTAPメディエーターサーバ情報を入力します。
	- IPv4 アドレス
	- ユーザ名
	- パスワード
	- 証明書

#### **CLI** の使用

ONTAPメディエーターは、ONTAP CLIを使用してプライマリクラスタまたはセカンダリクラスタから初 期化できます。問題 を実行すると mediator add コマンド一方のクラスタでは、もう一方のクラスタ にONTAPメディエーターが自動的に追加されます。

```
手順
```

```
1. いずれかのクラスタでメディエーターを初期化します。
```
snapmirror mediator add -mediator-address IP\_Address -peer-cluster cluster name -username user name

◦ 例 \*

cluster1::> snapmirror mediator add -mediator-address 192.168.10.1 -peer-cluster cluster2 -username mediatoradmin Notice: Enter the mediator password.

Enter the password: \*\*\*\*\*\* Enter the password again: \*\*\*\*\*\*

2. メディエーター設定のステータスを確認します。

snapmirror mediator show

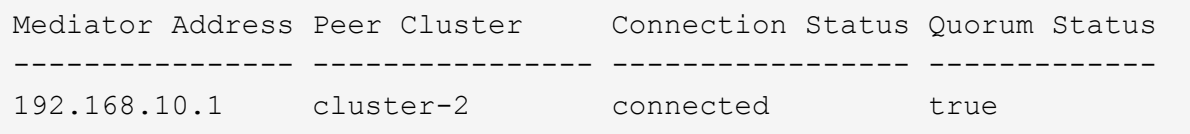

Quorum Status SnapMirror整合性グループ関係がメディエーターと同期されているかどうかを示し ます。ステータスは true 同期が成功したことを示します

<span id="page-15-0"></span>**SnapMirror**ビジネス継続性による保護

SnapMirrorビジネス継続性を使用した保護を設定するには、ONTAPソースクラスタ でLUNを選択して整合グループに追加します。

作業を開始する前に

- を用意しておく必要があります ["SnapMirror Synchronous](https://docs.netapp.com/us-en/ontap/system-admin/manage-license-task.html#view-details-about-a-license) [ライセンス](https://docs.netapp.com/us-en/ontap/system-admin/manage-license-task.html#view-details-about-a-license)["](https://docs.netapp.com/us-en/ontap/system-admin/manage-license-task.html#view-details-about-a-license)。
- クラスタ管理者または Storage VM 管理者である必要があります。
- 整合性グループ内のコンスティチュエントボリュームは、すべて1つのStorage VM(SVM)に含まれてい る必要があります。

◦ LUN は異なるボリュームに配置できます。

- ソースとデスティネーションのクラスタを同じにすることはできません。
- ASAクラスタとASA以外のクラスタの間でSM-BC整合性グループ関係を確立することはできません。
- デフォルト IPspace は、クラスタピア関係を確立するために SM-BC で必要です。カスタム IPspace はサ ポートされません。
- 整合グループの名前は一意である必要があります。
- セカンダリ(デスティネーション)クラスタ上のボリュームのタイプはDPである必要があります。
- プライマリとセカンダリのSVMでピア関係が確立されている必要があります。

手順

ONTAP CLIまたはSystem Managerを使用して整合グループを設定できます。

ONTAP 9.10.1以降では、ONTAPに追加の管理ユーティリティを提供する整合グループエンドポイントと整合 グループメニューがSystem Managerに用意されています。ONTAP 9.10.1以降を使用している場合は、を参照 してください。 ["](https://docs.netapp.com/ja-jp/ontap/consistency-groups/configure-task.html)[整合グループの](https://docs.netapp.com/ja-jp/ontap/consistency-groups/configure-task.html)[設定](https://docs.netapp.com/ja-jp/ontap/consistency-groups/configure-task.html)["](https://docs.netapp.com/ja-jp/ontap/consistency-groups/configure-task.html) そうすると ["](https://docs.netapp.com/ja-jp/ontap/consistency-groups/protect-task.html)[保護の](https://docs.netapp.com/ja-jp/ontap/consistency-groups/protect-task.html)[設定](https://docs.netapp.com/ja-jp/ontap/consistency-groups/protect-task.html)["](https://docs.netapp.com/ja-jp/ontap/consistency-groups/protect-task.html) をクリックしてSM-BC関係を作成してくださ い。

#### **System Manager** の略

- 1. プライマリクラスタで、\*[保護]>[概要]>[ビジネス継続性のための保護]>[LUNの保護]\*に移動します。
- 2. 保護するLUNを選択し、保護グループに追加します。
- 3. デスティネーションクラスタと SVM を選択
- 4. \* 初期化関係 \* がデフォルトで選択されています。[ 保存( Save ) ] をクリックして保護を開始しま す。
- 5. [Dashboard] > [Performance] に移動して、 LUN の IOPS アクティビティを確認します。
- 6. デスティネーションクラスタで、 System Manager を使用して、ビジネス継続性関係の保護が同期 されていることを確認します。 \* Protection > Relationships \* 。

#### **CLI** の使用

1. デスティネーションクラスタから整合性グループ関係を作成 'デスティネーション::> snapmirror create -source-path\_source-path\_-destination-path\_ -destination-path -cg-item-mappings volume-paths -policy policy-name

を使用して最大12個のコンスティチュエントボリュームをマッピングできます。 cg-itemmappings のパラメータ snapmirror create コマンドを実行します

次の例では、2つの整合グループを作成します。 cg\_src\_ on the source with `vol1 および vol2 ミラーされたデスティネーション整合グループ cg\_dst。

destination::> snapmirror create -source-path vs1\_src:/cg/cg\_src -destination-path vs1 dst:/cg/cg dst -cg-item-mappings vol\_src1:@vol\_dst1,vol\_src2:@vol\_dst2 -policy AutomatedFailOver

2. デスティネーションクラスタから、整合性グループを初期化します。

destination::>snapmirror initialize -destination-path *destinationconsistency-group*

3. 初期化処理が正常に完了したことを確認します。ステータスがになっている必要があります InSync。

snapmirror show

*initiator\_name*

- 4. 各クラスタにigroupを作成して、アプリケーションホストのイニシエータにLUNをマッピングしま す。 lun igroup create -igroup *name* -protocol *fcp|iscsi* -ostype *os* -initiator
- 5. 各クラスタで、LUNをigroupにマッピングします。

lun map -path *path\_name* -igroup *igroup\_name*

6. LUNマッピングが次のコマンドで正常に完了したことを確認: lun map コマンドを実行しますその 後、アプリケーションホストで新しいLUNを検出できます。

# <span id="page-17-0"></span>**SM-BC**の管理とデータの保護

共通の **Snapshot** コピーを作成します。

定期的なSnapshotコピー処理のほかに、共通のSnapshotコピーを手動で作成することも できます。 ["Snapshot](https://docs.netapp.com/ja-jp/ontap/concepts/snapshot-copies-concept.html) [コピー](https://docs.netapp.com/ja-jp/ontap/concepts/snapshot-copies-concept.html)["](https://docs.netapp.com/ja-jp/ontap/concepts/snapshot-copies-concept.html) プライマリSnapMirror整合性グループ内のボリュームと セカンダリSnapMirror整合性グループ内のボリューム間。

このタスクについて

• ONTAP 9.8 では、スケジュールされている Snapshot 作成間隔は 1 時間です。

ONTAP 9.9.1以降では、この間隔は12時間です。

作業を開始する前に

• SnapMirror グループ関係が同期されている必要があります。

手順

1. 共通の Snapshot コピーを作成します。

destination::>snapmirror update -destination-path vs1\_dst:/cg/cg\_dst

2. 更新の進捗を監視します。

destination::>snapmirror show -fields -newest-snapshot

計画的フェイルオーバーを実行

計画的フェイルオーバーでは、プライマリクラスタからセカンダリクラスタがテイクオ ーバーされるように、プライマリクラスタとセカンダリクラスタのロールを切り替えま す。フェイルオーバー中は、通常はセカンダリクラスタがクライアントの処理を中断せ ずにローカルで入出力要求を処理します。

計画的フェイルオーバーを実行して、ディザスタリカバリ構成の健全性をテストしたり、プライマリクラスタ でメンテナンスを実行したりすることができます。

このタスクについて

計画的フェイルオーバーは、セカンダリクラスタの管理者が開始します。この処理を実行するには、セカンダ リクラスタがプライマリからテイクオーバーするように、プライマリとセカンダリのロールを切り替える必要 があります。新しいプライマリクラスタは、クライアントの処理を中断することなく、ローカルで入出力要求 の処理を開始できます。

作業を開始する前に

- SM-BC関係が同期されている必要があります。
- ノンストップオペレーションの実行中は、計画的フェイルオーバーを開始できません。ノンストップオペ レーションには、ボリュームの移動、アグリゲートの再配置、ストレージフェイルオーバーなどがありま す。

• ONTAPメディエーターが設定され、接続され、クォーラムを構成している必要があります。

手順

計画的フェイルオーバーは、ONTAP CLIまたはSystem Managerを使用して実行できます。

#### **System Manager** の略

- 1. System Managerで、[\*\*Protection]>[Overview]>[Relationships]の順に選択します。
- 2. フェイルオーバーするSM-BC関係を特定します。名前の横にある … 関係の名前の横にある[ **\*Failover**]を選択します。
- 3. フェイルオーバーのステータスを監視するには、 snapmirror failover show ONTAP CLIを使 用します。

**CLI** の使用

1. デスティネーションクラスタから、フェイルオーバー処理を開始します。

destination::>snapmirror failover start -destination-path vs1\_dst:/cg/cg\_dst

2. フェイルオーバーの進捗を監視します。

destination::>snapmirror failover show

3. フェイルオーバー処理が完了したら、デスティネーションから同期 SnapMirror 保護関係のステータ スを監視できます。

destination::>snapmirror show

<span id="page-18-0"></span>自動計画外フェイルオーバー処理からのリカバリ

自動計画外フェイルオーバー( AUFO )処理は、プライマリクラスタが停止しているか 分離されている場合に実行されます。ONTAPメディエーターは、フェイルオーバーの発 生を検出し、セカンダリクラスタへの自動計画外フェイルオーバーを実行します。セカ ンダリクラスタがプライマリに変換され、クライアントへのサービス提供が開始されま す。この処理は、 ONTAP メディエーターからのみ実行します。

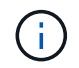

自動計画外フェイルオーバーの実行後は、 I/O パスが失われないようにホスト LUN I/O パスを 再スキャンすることが重要です。

計画外フェイルオーバー後の保護関係の再確立

保護関係は、System ManagerまたはONTAP CLIを使用して再確立できます。

#### **System Manager** の略

手順

- 1. [\*Protection] > [Relationships] に移動し、関係の状態が [InSync ( InSync ) ] になるまで待ちます。
- 2. 元のソースクラスタで処理を再開するには、をクリックします: をクリックし、 \* Failover \* を選択 します。

**CLI** の使用

自動計画外フェイルオーバーのステータスは、 snapmirror failover show コマンドを実行します

例:

```
ClusterB::> snapmirror failover show -instance
Start Time: 9/23/2020 22:03:29
           Source Path: vs1:/cg/scg3
      Destination Path: vs3:/cg/dcg3
       Failover Status: completed
          Error Reason:
              End Time: 9/23/2020 22:03:30
Primary Data Cluster: cluster-2
Last Progress Update: -
         Failover Type: unplanned
    Error Reason codes: -
```
を参照してください ["EMS](https://docs.netapp.com/us-en/ontap-ems-9131/smbc-aufo-events.html)[参照](https://docs.netapp.com/us-en/ontap-ems-9131/smbc-aufo-events.html)["](https://docs.netapp.com/us-en/ontap-ems-9131/smbc-aufo-events.html) をクリックして、イベントメッセージおよび対処方法について確認して ください。

フェイルオーバー後にファンアウト構成で保護を再開する

SM-BC関係のセカンダリクラスタでフェイルオーバーが発生すると、非同期SnapMirrorデスティネーション は正常な状態でなくなります。非同期SnapMirrorエンドポイントとの関係を削除して再作成し、保護を手動で リストアする必要があります。

手順

- 1. フェイルオーバーが正常に完了したことを確認します。 snapmirror failover show
- 2. 非同期SnapMirrorエンドポイントで、ファンアウトエンドポイントを削除します。 snapmirror delete -destination-path *destination\_path*
- 3. 3番目のサイトで、新しいSM-BCプライマリボリュームと非同期ファンアウトデスティネーションボリュ ームの間に非同期SnapMirror関係を作成します。 snapmirror create -source-path *source\_path* -destination-path *destination\_path* -policy MirrorAllSnapshots -schedule *schedule*
- 4. 関係を再同期します。 snapmirror resync -destination-path *destination\_path*

5. 関係のステータスと健全性を確認します。 snapmirror show

**SnapMirror**ビジネス継続性処理の監視

次のSnapMirrorビジネス継続性 (SM-BC) 処理を監視して、SM-BC構成の健全性を確保 できます。

- ONTAP メディエーター
- 計画的フェイルオーバー処理
- 自動計画外フェイルオーバー処理
- SM-BC の可用性

**ONTAP** メディエーター

通常運用時は、ONTAPメディエーターの状態は「connected」になります。それ以外の状態の場合は、エラー 状態を示している可能性があります。を確認します ["Event Management System](https://docs.netapp.com/us-en/ontap-ems-9131/sm-mediator-events.html)[\(](https://docs.netapp.com/us-en/ontap-ems-9131/sm-mediator-events.html)[EMS](https://docs.netapp.com/us-en/ontap-ems-9131/sm-mediator-events.html)[;](https://docs.netapp.com/us-en/ontap-ems-9131/sm-mediator-events.html)[イ](https://docs.netapp.com/us-en/ontap-ems-9131/sm-mediator-events.html)[ベ](https://docs.netapp.com/us-en/ontap-ems-9131/sm-mediator-events.html)[ント管理システ](https://docs.netapp.com/us-en/ontap-ems-9131/sm-mediator-events.html) [ム\)メッセージ](https://docs.netapp.com/us-en/ontap-ems-9131/sm-mediator-events.html)["](https://docs.netapp.com/us-en/ontap-ems-9131/sm-mediator-events.html) エラーと適切な対処方法を特定します。

計画的フェイルオーバー処理

を使用して、計画的フェイルオーバー処理のステータスと進捗状況を監視できます snapmirror failover show コマンドを実行します例:

ClusterB::> snapmirror failover start -destination-path vs1:/cg/dcg1

フェイルオーバー処理が完了したら、新しいデスティネーションクラスタから同期 SnapMirror 保護のステー タスを監視できます。例:

ClusterA::> snapmirror show

を参照してください ["EMS](https://docs.netapp.com/us-en/ontap-ems-9131/smbc-pfo-events.html)[参照](https://docs.netapp.com/us-en/ontap-ems-9131/smbc-pfo-events.html)["](https://docs.netapp.com/us-en/ontap-ems-9131/smbc-pfo-events.html) をクリックしてイベントメッセージと対処方法を確認してください。

自動計画外フェイルオーバー処理

自動計画外フェイルオーバーの実行中は、を使用して処理のステータスを監視できます snapmirror failover show コマンドを実行します

```
ClusterB::> snapmirror failover show -instance
Start Time: 9/23/2020 22:03:29
           Source Path: vs1:/cg/scg3
      Destination Path: vs3:/cg/dcg3
       Failover Status: completed
          Error Reason:
              End Time: 9/23/2020 22:03:30
Primary Data Cluster: cluster-2
Last Progress Update: -
         Failover Type: unplanned
    Error Reason codes: -
```
を参照してください ["EMS](https://docs.netapp.com/us-en/ontap-ems-9131/smbc-aufo-events.html)[参照](https://docs.netapp.com/us-en/ontap-ems-9131/smbc-aufo-events.html)["](https://docs.netapp.com/us-en/ontap-ems-9131/smbc-aufo-events.html) をクリックして、イベントメッセージおよび対処方法について確認してくだ さい。

#### **SM-BC** の可用性

SM-BC 関係の可用性は、プライマリクラスタまたはセカンダリクラスタ、あるいはその両方で一連のコマン ドを使用して確認できます。

使用するコマンドには、があります snapmirror mediator show プライマリクラスタとセカンダリクラス タの両方でコマンドを実行し、接続とクォーラムステータスを確認します snapmirror show コマンド、お よび volume show コマンドを実行します例:

SMBC A::\*> snapmirror mediator show Mediator Address Peer Cluster Connection Status Quorum Status ---------------- ---------------- ----------------- ------------- 10.236.172.86 SMBC\_B connected true SMBC B::\*> snapmirror mediator show Mediator Address Peer Cluster Connection Status Quorum Status ---------------- ---------------- ----------------- ------------- 10.236.172.86 SMBC\_A connected true SMBC B::\*> snapmirror show -expand Progress Source Destination Mirror Relationship Total Last Path Type Path State Status Progress Healthy Updated ----------- ---- ------------ ------- -------------- --------- ------- ------- vs0:/cg/cg1 XDP vs1:/cg/cg1\_dp Snapmirrored InSync - true vs0:vol1 XDP vs1:vol1 dp Snapmirrored InSync - true 2 entries were displayed. SMBC A::\*> volume show -fields is-smbc-master,smbc-consensus, is-smbcfailover-capable -volume vol1 vserver volume is-smbc-master is-smbc-failover-capable smbc-consensus ------- ------ -------------- ------------------------ ------------- vs0 vol1 true false Consensus SMBC B::\*> volume show -fields is-smbc-master,smbc-consensus, is-smbcfailover-capable -volume vol1\_dp vserver volume is-smbc-master is-smbc-failover-capable smbc-consensus ------- ------- -------------- ------------------------ ------------- vs1 vol1\_dp false true true No-consensus

整合性グループへのボリュームの追加または削除

アプリケーションワークロードの要件が変化した場合は、ビジネス継続性を確保するた めに、整合グループに対してボリュームの追加や削除が必要になることがあります。ア クティブなSM-BC関係のボリュームを追加および削除するプロセスは、使用してい るONTAPのバージョンによって異なります。

ほとんどの場合、停止を伴うプロセスです。このプロセスでは、SnapMirror関係を解除し、整合グループを変 更してから保護を再開する必要があります。ONTAP 9.13.1以降では、アクティブなSM-BC関係を持つ整合グ ループにボリュームを追加する処理は無停止で実行されます。

このタスクについて

- ONTAP 9.8~9.9.1では、ONTAP CLIを使用して整合グループにボリュームを追加または削除できます。
- ONTAP 9.10.1 以降では、を管理することを推奨します ["](https://docs.netapp.com/ja-jp/ontap/consistency-groups/index.html)[整合グループ](https://docs.netapp.com/ja-jp/ontap/consistency-groups/index.html)["](https://docs.netapp.com/ja-jp/ontap/consistency-groups/index.html) System Manager または ONTAP REST API を使用

ボリュームを追加または削除して整合グループの構成を変更する場合は、最初に元の関係を削除してか ら、新しい構成で整合グループを作成し直す必要があります。

• ONTAP 9.13.1以降では、ソースまたはデスティネーションからアクティブなSM-BC関係を持つ整合性グ ループに無停止でボリュームを追加できます。

ボリュームの削除はシステム停止を伴う処理です。ボリュームの削除を続行する前に、SnapMirror関係を 解除する必要があります。

#### **ONTAP 9.8-9.13.0**

作業を開始する前に

- 整合グループが内にある間は変更を開始できません。 InSync 状態。
- デスティネーションボリュームのタイプは DP でなければなりません。
- 整合性グループを拡張するために追加する新しいボリュームには、ソースボリュームとデスティネー ションボリュームの間に共通の Snapshot コピーのペアが必要です。

#### 手順

2つのボリュームマッピングで示されている例は次のとおりです。 vol\_src1 ←→ vol\_dst1 および vol\_src2 ←→ vol\_dst2、エンドポイント間の整合性グループ関係 vs1\_src:/cg/cg\_src および vs1\_dst:/cg/cg\_dst。

1. ソースクラスタとデスティネーションクラスタで、コマンドを使用して、ソースクラスタとデスティ ネーションクラスタの間に共通のSnapshotがあることを確認します。 snapshot show -vserver *svm\_name* -volume *volume\_name* -snapshot *snapmirror*

source:: >snapshot show -vserver vs1 src -volume vol src3 -snapshot snapmirror\*

destination::>snapshot show -vserver vs1\_dst -volume vol\_dst3 -snapshot snapmirror\*

2. 共通の Snapshot コピーが存在しない場合は、 FlexVol の SnapMirror 関係を作成して初期化しま す。

destination::>snapmirror initialize -source-path vs1\_src:vol\_src3 -destination-path vs1 dst:vol dst3

3. 整合性グループ関係を削除します。

destination::>snapmirror delete -destination-path vs1\_dst:vol\_dst3

4. ソース SnapMirror 関係を解放し、共通の Snapshot コピーを保持します。

source::>snapmirror release -relationship-info-only true -destination-path vs1\_dst:vol\_dst3

5. LUN のマッピングを解除し、既存の整合グループ関係を削除します。

destination::>lun mapping delete -vserver vs1\_dst -path <lun\_path> -igroup <igroup\_name>

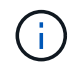

デスティネーション LUN はマッピング解除されますが、プライマリコピー上の LUN はホスト I/O を処理し続けます

destination::>snapmirror delete -destination-path vs1\_dst:/cg/cg\_dst

source:: >snapmirror release -destination-path vs1 dst:/cq/cq dst -relationship-info-only true

6. **ONTAP 9.10.1**~**9.13.0**を使用している場合は**'**ソースのコンシステンシ・グループを正しいコンポジ ションで削除して再作成しますの手順に従います [整合グループを](https://docs.netapp.com/ja-jp/ontap/consistency-groups/delete-task.html)[削除](https://docs.netapp.com/ja-jp/ontap/consistency-groups/delete-task.html)[する](https://docs.netapp.com/ja-jp/ontap/consistency-groups/delete-task.html) 次に [単一の整合グループ](https://docs.netapp.com/ja-jp/ontap/consistency-groups/configure-task.html) [を](https://docs.netapp.com/ja-jp/ontap/consistency-groups/configure-task.html)[設定](https://docs.netapp.com/ja-jp/ontap/consistency-groups/configure-task.html)[する。](https://docs.netapp.com/ja-jp/ontap/consistency-groups/configure-task.html)ONTAP 9.10.1以降では、System ManagerまたはONTAP REST APIで削除および作成 の処理を実行する必要があります。CLI手順 はありません。

◦ ONTAP 9.8、9.0、または9.9.8.1を使用している場合は、次の手順に進みます。\*\*

7. 新しい構成を使用して新しい整合グループをデスティネーションに作成します。

destination::>snapmirror create -source-path vs1\_src:/cg/cg\_src -destination-path vs1 dst:/cg/cg dst -cg-item-mappings vol src1:@vol dst1, vol\_src2:@vol\_dst2, vol\_src3:@vol\_dst3

8. ゼロ RTO 整合グループ関係を再同期し、同期されていることを確認します。

destination::>snapmirror resync -destination-path vs1\_dst:/cg/cg\_dst

9. 手順 5 でマッピング解除した LUN を再マッピングします。

destination::> lun map -vserver vs1\_dst -path *lun\_path* -igroup *igroup\_name*

10. ホスト LUN の I/O パスを再スキャンして、 LUN へのすべてのパスをリストアします。

#### **ONTAP 9.13.1**以降

ONTAP 9.13.1以降では、アクティブなSM-BC関係を持つ整合性グループに無停止でボリュームを追加で きます。SM-BCでは、ソースとデスティネーションの両方からボリュームを追加できます。

ソース整合性グループからのボリュームの追加の詳細については、を参照してください [整合グループを](https://docs.netapp.com/ja-jp/ontap/consistency-groups/modify-task.html) [変更](https://docs.netapp.com/ja-jp/ontap/consistency-groups/modify-task.html)[する](https://docs.netapp.com/ja-jp/ontap/consistency-groups/modify-task.html)。

デスティネーションクラスタからボリュームを追加

- 1. デスティネーションクラスタで、**Protection**> **Relationships**を選択します。
- 2. ボリュームを追加するSM-BC関係を探します。選択するオプション :次に、展開。
- 3. 整合性グループにボリュームを追加するボリューム関係を選択します
- 4. [**\***展開]を選択します。

<span id="page-25-0"></span>既存の関係を **SM-BC** 関係に変換します

ソースクラスタとデスティネーションクラスタの間に既存の同期SnapMirror関係がある 場合は、SM-BC関係に変換できます。これにより、ミラーボリュームを整合グループに 関連付けることができ、マルチボリュームワークロード全体でRPOをゼロにすることが できます。また、SM-BC関係を確立する前に特定の時点にリバートする必要がある場合 は、既存のSnapMirror Snapshotを保持できます。

作業を開始する前に

- プライマリクラスタとセカンダリクラスタの間にRPOゼロの同期SnapMirror関係が存在している必要があ ります。
- RTOゼロのSnapMirror関係を作成するには、デスティネーションボリューム上のすべてのLUNのマッピン

グを解除する必要があります。

• SM-BC がサポートするのは SAN プロトコルだけです( NFS / CIFS はサポートしません)。NAS アクセ ス用に整合性グループのコンスティチュエントがマウントされていないことを確認します。

このタスクについて

- プライマリクラスタとセカンダリクラスタのクラスタ管理者およびSVM管理者である必要があります。
- SnapMirror ポリシーを変更して、ゼロ RPO をゼロ RTO 同期に変換することはできません。
- を実行する前に、LUNのマッピングが解除されていることを確認する必要があります snapmirror create コマンドを実行します

セカンダリボリュームの既存のLUNがマッピングされており、 AutomatedFailover ポリシーが設定さ れ、 snapmirror create エラーが発生します。

#### 手順

1. セカンダリクラスタから、既存の関係に対してSnapMirror更新を実行します。

destination::>snapmirror update -destination-path vs1\_dst:vol1

2. SnapMirror の更新が正常に完了したことを確認します。

destination::>snapmirror show

3. RPO ゼロの各同期関係を休止します。

destination::>snapmirror quiesce -destination-path vs1\_dst:vol1

destination::>snapmirror quiesce -destination-path vs1\_dst:vol2

4. RPO ゼロの同期関係をそれぞれ削除します。

destination::>snapmirror delete -destination-path vs1\_dst:vol1

destination::>snapmirror delete -destination-path vs1\_dst:vol2

5. ソース SnapMirror 関係を解放しますが、共通の Snapshot コピーが保持されます。

source::>snapmirror release -relationship-info-only true -destination-path vs1\_dst:vol1

source::>snapmirror release -relationship-info-only true -destination-path vs1\_dst:vol2

6. グループゼロの RTO Synchronous SnapMirror 関係を作成します。

destination::> snapmirror create -source-path vs1 src:/cq/cq src -destination -path vs1 dst:/cg/cg dst -cg-item-mappings vol1:@vol1,vol2:@vol2 -policy AutomatedFailover

7. 整合グループを再同期します。

destination::> snapmirror resync -destination-path vs1\_dst:/cg/cg\_dst

8. ホスト LUN の I/O パスを再スキャンして、 LUN へのすべてのパスをリストアします。

## **SM-BC**を使用した**ONTAP**のアップグレードとリバート

ONTAP 9.8以降では、SnapMirrorビジネス継続性(SM-BC)がサポートされま す。ONTAPクラスタのアップグレードとリバートは、アップグレードまたはリバートす るONTAPのバージョンによってはSM-BC関係に影響します。

**SM-BC**を使用した**ONTAP**のアップグレード

SM-BCを使用するには、ソースクラスタとデスティネーションクラスタのすべてのノードでONTAP 9.8以降 が実行されている必要があります。

アクティブなSM-BC関係を含むONTAPをアップグレードする場合は、 [自動](https://docs.netapp.com/ja-jp/ontap/upgrade/automated-upgrade-task.html)[無](https://docs.netapp.com/ja-jp/ontap/upgrade/automated-upgrade-task.html)[停止アップグレー](https://docs.netapp.com/ja-jp/ontap/upgrade/automated-upgrade-task.html)[ド](https://docs.netapp.com/ja-jp/ontap/upgrade/automated-upgrade-task.html)[\(](https://docs.netapp.com/ja-jp/ontap/upgrade/automated-upgrade-task.html)[ANDU](https://docs.netapp.com/ja-jp/ontap/upgrade/automated-upgrade-task.html) [\)。](https://docs.netapp.com/ja-jp/ontap/upgrade/automated-upgrade-task.html)ANDUを使用すると、アップグレードプロセス中にSM-BC関係が同期されて正常な状態に保たれます。

SM-BC環境でONTAPのアップグレードを準備するための設定手順はありません。ただし、アップグレードの 前後に次の点を確認することを推奨します。

- SM-BC関係が同期されています。
- SnapMirrorに関連するエラーはイベントログに記録されません。
- 両方のクラスタでMediatorがオンラインで正常に動作していることを確認します。
- LUNを保護するために、すべてのホストがすべてのパスを正しく認識できる。

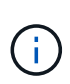

クラスタをONTAP 9.8または9.9.1からONTAP 9.10.1以降にアップグレードすると、ONTAPは 新しい [整合グループ](https://docs.netapp.com/ja-jp/ontap/consistency-groups/index.html) System Managerを使用して設定できるSM-BC関係のソースクラスタとデ スティネーションクラスタの両方。

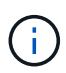

。 snapmirror quiesce および snampirror resume コマンドはSM-BCではサポートされ ていません。

#### **ONTAP 9.10.1**から**ONTAP 9.9.1**にリバート

関係を 9.10.1 から 9.1.1 にリバートするには、 SM-BC 関係を削除してから、 9.10.1 整合グループのインス タンスを削除する必要があります。アクティブなSM-BC関係がある整合性グループは削除できません。9.9.1 以前のバージョンで別のスマートコンテナまたはエンタープライズアプリケーションに関連付けられていた 9.10.1 にアップグレードされた FlexVol ボリュームは、リバート時に関連付けられなくなります。整合グルー プを削除しても、コンスティチュエントボリュームやボリュームの詳細な Snapshot は削除されません。を参 照してください ["](https://docs.netapp.com/ja-jp/ontap/consistency-groups/delete-task.html)[整合グループを](https://docs.netapp.com/ja-jp/ontap/consistency-groups/delete-task.html)[削除](https://docs.netapp.com/ja-jp/ontap/consistency-groups/delete-task.html)[する](https://docs.netapp.com/ja-jp/ontap/consistency-groups/delete-task.html)["](https://docs.netapp.com/ja-jp/ontap/consistency-groups/delete-task.html) を参照してください。ONTAP 9.10.1以降でのこのタスクの詳細に ついては、を参照してください。

#### **ONTAP 9.8**から**ONTAP 9.7**にリバート

SM-BC は、 ONTAP 9.7 と ONTAP 9.8 の混在クラスタではサポートされません。

ONTAP 9.8 から ONTAP 9.7 にリバートする場合は、次の点に注意してください。

 $\binom{1}{1}$ 

- クラスタがSM-BCデスティネーションをホストしている場合、関係を解除して削除するまで、ONTAP 9.7 にリバートすることはできません。
- クラスタがSM-BCソースをホストしている場合、関係を解放するまでONTAP 9.7にリバートすることはで きません。
- ONTAP 9.7 にリバートする前に、ユーザが作成したカスタムの SM-BC SnapMirror ポリシーをすべて削除 する必要があります。

これらの要件を満たすには、 ["SM-BC](#page-29-0) [設定](#page-29-0)[を](#page-29-0)[削除](#page-29-0)[します](#page-29-0)["](#page-29-0)。

手順

1. SM-BC 関係にあるいずれかのクラスタからリバートチェックを実行します。

cluster::\*> system node revert-to -version 9.7 -check-only

例

cluster::\*> system node revert-to -version 9.7 -check-only Error: command failed: The revert check phase failed. The following issues must be resolved before revert can be completed. Bring the data LIFs down on running vservers. Command to list the running vservers: vserver show -admin-state running Command to list the data LIFs that are up: network interface show -role data -status-admin up Command to bring all data LIFs down: network interface modify {-role data} -status-admin down Disable snapshot policies. Command to list snapshot policies: "snapshot policy show". Command to disable snapshot policies: "snapshot policy modify -vserver \* -enabled false" Break off the initialized online data-protection (DP) volumes and delete Uninitialized online data-protection (DP) volumes present on the local node. Command to list all online data-protection volumes on the local node: volume show -type DP -state online -node <local-node-name> Before breaking off the initialized online data-protection volumes, quiesce and abort transfers on associated SnapMirror relationships and wait for the Relationship Status to be Quiesced. Command to quiesce a SnapMirror relationship: snapmirror quiesce Command to abort transfers on a SnapMirror relationship: snapmirror abort Command to see if the Relationship Status of a SnapMirror

```
relationship
     is Quiesced: snapmirror show
      Command to break off a data-protection volume: snapmirror break
      Command to break off a data-protection volume which is the
destination
     of a SnapMirror relationship with a policy of type "vault":
snapmirror
     break -delete-snapshots
      Uninitialized data-protection volumes are reported by the
"snapmirror
     break" command when applied on a DP volume.
      Command to delete volume: volume delete
     Delete current version snapshots in advanced privilege level.
      Command to list snapshots: "snapshot show -fs-version 9.8"
      Command to delete snapshots: "snapshot prepare-for-revert -node
     <nodename>"
     Delete all user-created policies of the type active-strict-sync-
mirror
     and active-sync-mirror.
     The command to see all active-strict-sync-mirror and active-sync-
mirror
     type policies is:
      snapmirror policy show -type
     active-strict-sync-mirror,active-sync-mirror
   The command to delete a policy is :
    snapmirror policy delete -vserver <SVM-name> -policy <policy-name>
```
クラスタのリバートの詳細については、を参照してください ["ONTAP](https://docs.netapp.com/ja-jp/ontap/revert/index.html) [をリバートする](https://docs.netapp.com/ja-jp/ontap/revert/index.html)["](https://docs.netapp.com/ja-jp/ontap/revert/index.html)。

### <span id="page-29-0"></span>**SM-BC** 設定を削除します

RTOゼロの同期SnapMirror保護が不要になった場合は、SM-BC関係を削除できます。

このタスクについて

- SM-BC 関係を削除する前に、デスティネーションクラスタ内のすべての LUN のマッピングを解除する必 要があります。
- LUN のマッピングが解除されてホストが再スキャンされると、 SCSI ターゲットは LUN のインベントリ が変更されたことをホストに通知します。RTO ゼロのセカンダリボリュームにある既存の LUN は、ゼロ の RTO 関係が削除されたあとに新しい ID が反映されるように変更されます。ホストは、セカンダリボリ ューム LUN を、ソースボリューム LUN とは関係のない新しい LUN として検出します。
- 関係を削除しても、セカンダリボリュームは DP ボリュームのままです。問題を実行できます。 snapmirror break 読み取り/書き込みに変換するコマンド。
- フェイルオーバー状態でない関係は削除できません。

#### 手順

1. セカンダリクラスタから、ソースエンドポイントとデスティネーションエンドポイントの間のSM-BC整合 性グループ関係を削除します。

destination::>snapmirror delete -destination-path vs1\_dst:/cg/cg\_dst

2. プライマリクラスタで、整合性グループ関係と関係に対して作成されたSnapshotコピーを解放します。

source:: >snapmirror release -destination-path vs1 dst:/cq/cq dst

- 3. ホストの再スキャンを実行して LUN インベントリを更新する。
- 4. ONTAP 9.10.1 以降では、 SnapMirror 関係を削除しても整合グループは削除されません。整合グループを 削除する場合は、 System Manager または ONTAP REST API を使用する必要があります。を参照してく ださい [整合グループを](https://docs.netapp.com/ja-jp/ontap/consistency-groups/delete-task.html)[削除](https://docs.netapp.com/ja-jp/ontap/consistency-groups/delete-task.html)[する](https://docs.netapp.com/ja-jp/ontap/consistency-groups/delete-task.html) を参照してください。

**ONTAP** メディエーターを削除します。

ONTAP クラスタからONTAP メディエーターの既存の設定を削除する場合は、を使用し ます snapmirror mediator remove コマンドを実行します

手順

1. ONTAP メディエーターを削除します。

snapmirror mediator remove -mediator-address 12.345.678.90 -peer-cluster cluster\_xyz

# <span id="page-30-0"></span>トラブルシューティングを行う

**SnapMirror** の削除処理がテイクオーバー状態のときに失敗します

問題 :

ONTAP 9.9.1がクラスタにインストールされている場合は、を実行します snapmirror delete SM-BC整合性グループ関係がテイクオーバー状態の場合、コマンドが失敗しま す。

C2 cluster::> snapmirror delete vs1:/cg/dd

Error: command failed: RPC: Couldn't make connection

解決策

SM-BC 関係にあるノードがテイクオーバー状態の場合は、「 -force 」オプションを true に設定して SnapMirror の削除およびリリース処理を実行します。

C2 cluster::> snapmirror delete vs1:/cg/dd -force true Warning: The relationship between source "vs0:/cg/ss" and destination "vs1:/cg/dd" will be deleted, however the items of the destination Consistency Group might not be made writable, deletable, or modifiable after the operation. Manual recovery might be required. Do you want to continue? {y|n}: y Operation succeeded: snapmirror delete for the relationship with destination "vs1:/cg/dd".

**SnapMirror** 関係の作成および整合グループの初期化に失敗しました

問題 :

SnapMirror 関係の作成と整合グループの初期化が失敗する。

解決策 :

クラスタあたりの整合グループの制限を超えないようにしてください。SM-BCの整合グループの制限はプラ ットフォームに依存せず、ONTAP のバージョンによって異なります。を参照してください ["](https://docs.netapp.com/ja-jp/ontap/smbc/smbc_plan_additional_restrictions_and_limitations.html)[その](https://docs.netapp.com/ja-jp/ontap/smbc/smbc_plan_additional_restrictions_and_limitations.html)[他](https://docs.netapp.com/ja-jp/ontap/smbc/smbc_plan_additional_restrictions_and_limitations.html)[の](https://docs.netapp.com/ja-jp/ontap/smbc/smbc_plan_additional_restrictions_and_limitations.html)[制](https://docs.netapp.com/ja-jp/ontap/smbc/smbc_plan_additional_restrictions_and_limitations.html)[約](https://docs.netapp.com/ja-jp/ontap/smbc/smbc_plan_additional_restrictions_and_limitations.html)[事](https://docs.netapp.com/ja-jp/ontap/smbc/smbc_plan_additional_restrictions_and_limitations.html) [項](https://docs.netapp.com/ja-jp/ontap/smbc/smbc_plan_additional_restrictions_and_limitations.html)[および](https://docs.netapp.com/ja-jp/ontap/smbc/smbc_plan_additional_restrictions_and_limitations.html)[制限事項](https://docs.netapp.com/ja-jp/ontap/smbc/smbc_plan_additional_restrictions_and_limitations.html)["](https://docs.netapp.com/ja-jp/ontap/smbc/smbc_plan_additional_restrictions_and_limitations.html) ONTAP のバージョンによる制限事項については、を参照してください。

エラー:

整合性グループの初期化が停止した場合は、ONTAP REST API、System Manager、またはコマンドを使用し て、整合性グループの初期化のステータスを確認します sn show -expand。

解決策 :

整合グループの初期化に失敗した場合は、 SM-BC 関係を削除し、整合グループを削除してから、関係を再作 成して初期化してください。このワークフローは、使用する ONTAP のバージョンによって異なります。

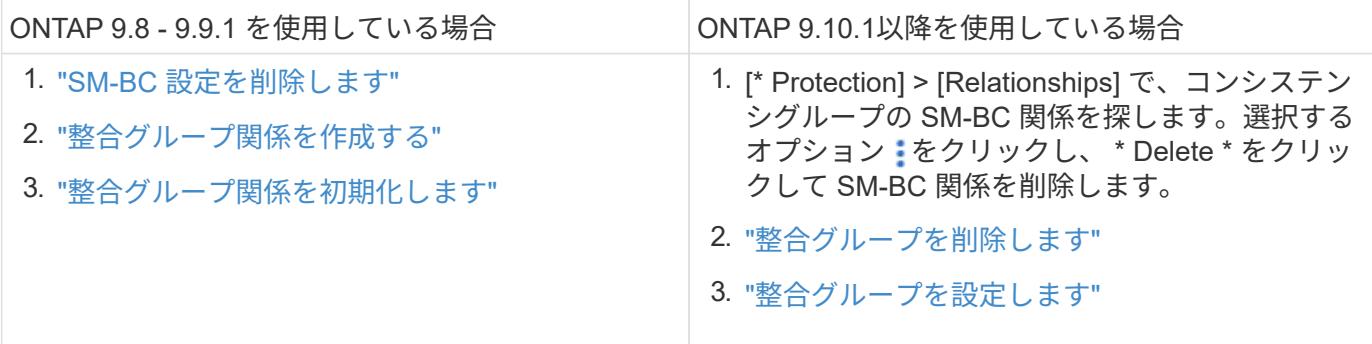

計画的フェイルオーバーに失敗しました

問題 :

を実行したあとに snapmirror failover start コマンドを入力し、の出力を表示し ます snapmirror failover show 無停止操作が実行中であることを示すメッセージ

が表示されます。

Cluster1::> snapmirror failover show Source Destination Error Path Path Type Status start-time end-time Reason -------- ----------- -------- --------- ---------- ---------- --------- vs1:/cg/cg vs0:/cg/cg planned failed 10/1/2020 10/1/2020 SnapMirror Failover cannot start because a volume move is running. Retry the command once volume move has finished. 08:35:04

原因 :

08:35:04

ボリューム移動、アグリゲートの再配置、ストレージフェイルオーバーなどの無停止操作の実行中は、計画的 フェイルオーバーを開始できません。

解決策 :

ノンストップオペレーションが完了するのを待ってから、フェイルオーバー処理をもう一度実行してくださ い。

**ONTAP**メディエーターに到達できないか、メディエーターのクォーラムステータス が**false**になっている

問題 :

を実行したあとに snapmirror failover start コマンドを入力し、の出力を表示し ます snapmirror failover show Mediatorが設定されていないことを示すメッセー ジが表示されます。

を参照してください ["ONTAP](#page-12-1) [メディエーターを](#page-12-1)[初](#page-12-1)[期化します](#page-12-1)["](#page-12-1)。

Cluster1::> snapmirror failover show Source Destination Error Path Path Type Status start-time end-time Reason -------- ----------- -------- --------- ---------- ---------- --------- vs0:/cg/cg vs1:/cg/cg planned failed 10/1/2020 10/1/2020 SnapMirror failover cannot start because the source-side precheck failed. reason: Mediator not configured. 05:50:42 05:50:43

原因 :

メディエーターが設定されていないか、ネットワーク接続に問題があります。

解決策 :

ONTAPメディエーターが設定されていない場合は、SM-BC関係を確立する前にONTAPメディエーターを設定 する必要があります。ネットワーク接続の問題を修正snapmirror mediator show コマンドを使用して、ソース

サイトとデスティネーションサイトの両方でメディエーターが接続されていること、およびクォーラムステー タスが true であることを確認します。詳細については、を参照してください [ONTAP](#page-12-1)[メディエーターの](#page-12-1)[設定](#page-12-1)。

cluster::> snapmirror mediator show Mediator Address Peer Cluster Connection Status Quorum Status ---------------- ---------------- ----------------- ------------- 10.234.10.143 cluster2 connected true

サイト **B** で自動計画外フェイルオーバーがトリガーされない

問題 :

サイト A で障害が発生しても、サイト B で計画外フェイルオーバーはトリガーされませ ん

原因 **#1**の候補:

ONTAPメディエーターが設定されていません。これが原因 かどうかを確認するには、問題 を実行します snapmirror mediator show コマンドをサイトBのクラスタで実行します。

Cluster2::\*> snapmirror mediator show This table is currently empty.

この例は、サイトBでONTAPメディエーターが設定されていないことを示しています。

解決策 :

両方のクラスタにONTAPメディエーターが設定されていて、ステータスが「connected」で、クォーラム がTrueに設定されていることを確認します。

可能な原因 **#2**:

SnapMirror 整合グループが同期されていません。これが原因かどうかを確認するには、イベントログを表示 して、サイト A で障害が発生したときに整合グループが同期されているかどうかを確認します。

cluster::\*> event log show -event \*out.of.sync\*

Time Node Severity Event ------------------- ---------------- -------------

---------------------------

10/1/2020 23:26:12 sti42-vsim-ucs511w ERROR sms.status.out.of.sync: Source volume "vs0:zrto\_cg\_556844\_511u\_RW1" and destination volume "vs1:zrto\_cg\_556881\_511w\_DP1" with relationship UUID "55ab7942-03e5-11ebba5a-005056a7dc14" is in "out-of-sync" status due to the following reason: "Transfer failed."

解決策 :

サイト B で強制フェイルオーバーを実行するには、次の手順を実行します

- 1. この整合グループに属するすべての LUN のマッピングをサイト B から解除します
- 2. を使用して、SnapMirror整合性グループ関係を削除します force オプション
- 3. を入力します snapmirror break 整合性グループのコンスティチュエントボリュームに対してコマンド を実行し、ボリュームをDPからR/Wに変換してサイトBからのI/Oを可能にします
- 4. サイト A のノードをブートして、サイト B からサイト A への RTO 関係をゼロにします
- 5. を使用して整合グループを解放します relationship-info-only サイトAで共通のSnapshotコピーを 保持し、整合グループに属するLUNのマッピングを解除します。
- 6. Sync ポリシーまたは非同期ポリシーを使用してボリュームレベルの関係を設定し、サイト A のボリュー ムを R/W から DP に変換します。
- 7. 問題 snapmirror resync 関係を同期します。
- 8. サイト A の Sync ポリシーを使用して、 SnapMirror 関係を削除します
- 9. を使用して、Syncポリシーが設定されたSnapMirror関係を解放します relationship-info-only true サイトB
- 10. サイト B からサイト A への整合グループ関係を作成します
- 11. サイト A から整合グループの再同期を実行し、整合グループが同期されていることを確認します。
- 12. ホスト LUN の I/O パスを再スキャンして、 LUN へのすべてのパスをリストアします。

サイト**B**とメディエーター間のリンクが停止し、サイト**A**が停止する

ONTAPメディエーターの接続を確認するには、 snapmirror mediator show コマン ドを実行します接続ステータスが到達不能で、サイトBがサイトAに到達できない場合 は、次のような出力が表示されます。解決策 の手順に従って、接続をリストアします

```
cluster::*> snapmirror mediator show
Mediator Address Peer Cluster Connection Status Quorum Status
---------------- ---------------- ----------------- -------------
10.237.86.17 C1_cluster unreachable true
SnapMirror consistency group relationship status is out of sync.
C2 cluster:: *> snapmirror show -expand
Source Destination Mirror Relationship Total
Last
Path Type Path State Status Progress Healthy
Updated
----------- ---- ------------ ------- -------------- --------- -------
--------
vs0:/cg/src cg 1 XDP vs1:/cg/dst cg 1 Snapmirrored OutOfSync - false -
vs0:zrto_cg_655724_188a_RW1 XDP vs1:zrto_cg_655755_188c_DP1 Snapmirrored
OutOfSync - false -
vs0:zrto_cg_655733_188a_RW2 XDP vs1:zrto_cg_655762_188c_DP2 Snapmirrored
OutOfSync - false -
vs0:zrto_cg_655739_188b_RW1 XDP vs1:zrto_cg_655768_188d_DP1 Snapmirrored
OutOfSync - false -
vs0:zrto_cg_655748_188b_RW2 XDP vs1:zrto_cg_655776_188d_DP2 Snapmirrored
OutOfSync - false -
5 entries were displayed.
Site B cluster is unable to reach Site A.
C2 cluster:: *> cluster peer show
Peer Cluster Name Cluster Serial Number Availability
Authentication
------------------------- --------------------- --------------
--------------
C1 cluster 1-80-000011 Unavailable ok
```
#### 解決策

フェイルオーバーを強制的に実行してサイト B からの I/O を有効にし、サイト B からサイト A への RTO 関 係をゼロにしますサイト B で強制フェイルオーバーを実行するには、次の手順を実行します

1. この整合グループに属するすべての LUN のマッピングをサイト B から解除します

2. force オプションを使用して、 SnapMirror 整合グループ関係を削除します。

3. snapmirror breakコマンドを入力します。 (snapmirror break -destination\_path *svm*:\_volume\_ )を使用して、ボリュームをDPからRWに変換し、サイトBからのI/Oを可能にします。

整合グループ内の関係ごとに、snapmirror breakコマンドを問題する必要があります。たとえば、整合グ ループにボリュームが3つある場合は、ボリュームごとにコマンドを問題します。

4. サイト A のノードをブートして、サイト B からサイト A への RTO 関係をゼロにします

- 5. サイト A で relationship-info-only を指定して整合グループを解放して共通の Snapshot コピーを保持し、 整合グループに属する LUN のマッピングを解除します。
- 6. Sync ポリシーまたは非同期ポリシーを使用してボリュームレベルの関係を設定し、サイト A のボリュー ムを RW から DP に変換します。
- 7. 問題 snapmirror resync コマンドを使用して関係を同期します。
- 8. サイト A の Sync ポリシーが設定された SnapMirror 関係を削除します
- 9. サイト B で relationship-info-only true を使用して、 Sync ポリシーが設定された SnapMirror 関係を解放し ます
- 10. サイトBとサイトAの間に整合性グループ関係を作成します。
- 11. ソースクラスタから、整合グループを再同期します。整合性グループの状態がin syncになっていることを 確認します。
- 12. ホストのLUN I/Oパスを再スキャンして、LUNへのすべてのパスをリストアします。

サイト**A**とメディエーター間のリンクが停止してサイト**B**が停止

SM-BCを使用している場合、ONTAPメディエーターまたはピアクラスタ間の接続が失わ れる可能性があります。問題を診断するには、SM-BC関係のさまざまな部分の接続、可 用性、および合意ステータスを確認し、接続を強制的に再開します。

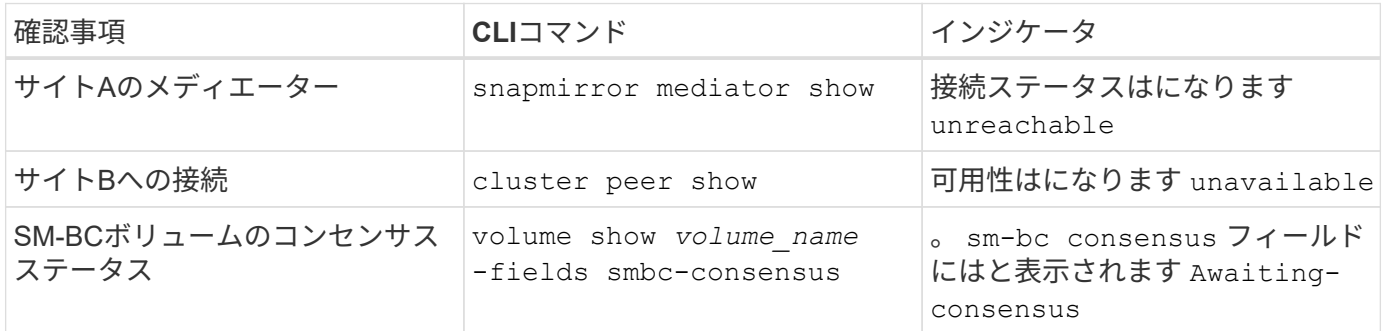

この問題 の診断と解決に関する追加情報 については、サポート技術情報アーティクルを参照してください ["SM-BC](https://kb.netapp.com/Advice_and_Troubleshooting/Data_Protection_and_Security/SnapMirror/Link_between_Site_A_and_Mediator_down_and_Site_B_down_when_using_SM-BC)[を使用している場合、サイト](https://kb.netapp.com/Advice_and_Troubleshooting/Data_Protection_and_Security/SnapMirror/Link_between_Site_A_and_Mediator_down_and_Site_B_down_when_using_SM-BC)[A](https://kb.netapp.com/Advice_and_Troubleshooting/Data_Protection_and_Security/SnapMirror/Link_between_Site_A_and_Mediator_down_and_Site_B_down_when_using_SM-BC)[とメディエーターが停止し、サイト](https://kb.netapp.com/Advice_and_Troubleshooting/Data_Protection_and_Security/SnapMirror/Link_between_Site_A_and_Mediator_down_and_Site_B_down_when_using_SM-BC)[B](https://kb.netapp.com/Advice_and_Troubleshooting/Data_Protection_and_Security/SnapMirror/Link_between_Site_A_and_Mediator_down_and_Site_B_down_when_using_SM-BC)[が停止した場合のリンク](https://kb.netapp.com/Advice_and_Troubleshooting/Data_Protection_and_Security/SnapMirror/Link_between_Site_A_and_Mediator_down_and_Site_B_down_when_using_SM-BC)["](https://kb.netapp.com/Advice_and_Troubleshooting/Data_Protection_and_Security/SnapMirror/Link_between_Site_A_and_Mediator_down_and_Site_B_down_when_using_SM-BC)。

フェンシングがデスティネーションボリュームに設定されている場合、 **SM-BC** の **SnapMirror** 削除処理が失敗します

問題 :

デスティネーションボリュームのいずれかにリダイレクトフェンスが設定されている と、 SnapMirror の削除処理に失敗します。

解決策

次の操作を実行して、リダイレクションを再試行し、宛先ボリュームからフェンスを削除します。

- SnapMirror が再同期された
- SnapMirror の更新

プライマリが停止しているときにボリューム移動処理が停止します

問題 :

ボリューム移動処理は、プライマリサイトが SM-BC 関係で停止した場合に、カットオ ーバー保留状態になります。

プライマリサイトが停止すると、セカンダリサイトで自動計画外フェイルオーバー( AUFO )が実行されます。AUFO がトリガーされたときにボリューム移動処理が進行中 の場合、ボリューム移動が停止します。

解決策 :

停止したボリューム移動インスタンスを中止して、ボリューム移動処理を再開します。

**Snapshot** コピーを削除できない場合、 **SnapMirror** のリリースは失敗します

問題 :

Snapshot コピーを削除できない場合、 SnapMirror のリリース処理は失敗します。

解決策 :

Snapshot コピーには一時タグが含まれています。を使用します snapshot delete コマンドにを指定します -ignore-owners 一時的なSnapshotコピーを削除するオプション。 snapshot delete -volume <volume name> -snapshot <snapshot name> -ignore-owners true -force true

を再試行します snapmirror release コマンドを実行します

ボリューム移動の参照 **Snapshot** コピーが最も新しいと表示されます

問題 :

整合性グループボリュームでボリューム移動処理を実行したあと、ボリューム移動の参 照 Snapshot コピーが SnapMirror 関係の最も新しいボリュームとして表示されることが あります。

最新の Snapshot コピーを表示するには、次のコマンドを使用します。

snapmirror show -fields newest-snapshot status -expand

解決策 :

を手動で実行します snapmirror resync または、ボリューム移動処理の完了後に次の自動再同期処理が実 行されるまで待ちます。

Copyright © 2024 NetApp, Inc. All Rights Reserved. Printed in the U.S.このドキュメントは著作権によって保 護されています。著作権所有者の書面による事前承諾がある場合を除き、画像媒体、電子媒体、および写真複 写、記録媒体、テープ媒体、電子検索システムへの組み込みを含む機械媒体など、いかなる形式および方法に よる複製も禁止します。

ネットアップの著作物から派生したソフトウェアは、次に示す使用許諾条項および免責条項の対象となりま す。

このソフトウェアは、ネットアップによって「現状のまま」提供されています。ネットアップは明示的な保 証、または商品性および特定目的に対する適合性の暗示的保証を含み、かつこれに限定されないいかなる暗示 的な保証も行いません。ネットアップは、代替品または代替サービスの調達、使用不能、データ損失、利益損 失、業務中断を含み、かつこれに限定されない、このソフトウェアの使用により生じたすべての直接的損害、 間接的損害、偶発的損害、特別損害、懲罰的損害、必然的損害の発生に対して、損失の発生の可能性が通知さ れていたとしても、その発生理由、根拠とする責任論、契約の有無、厳格責任、不法行為(過失またはそうで ない場合を含む)にかかわらず、一切の責任を負いません。

ネットアップは、ここに記載されているすべての製品に対する変更を随時、予告なく行う権利を保有します。 ネットアップによる明示的な書面による合意がある場合を除き、ここに記載されている製品の使用により生じ る責任および義務に対して、ネットアップは責任を負いません。この製品の使用または購入は、ネットアップ の特許権、商標権、または他の知的所有権に基づくライセンスの供与とはみなされません。

このマニュアルに記載されている製品は、1つ以上の米国特許、その他の国の特許、および出願中の特許によ って保護されている場合があります。

権利の制限について:政府による使用、複製、開示は、DFARS 252.227-7013(2014年2月)およびFAR 5252.227-19(2007年12月)のRights in Technical Data -Noncommercial Items(技術データ - 非商用品目に関 する諸権利)条項の(b)(3)項、に規定された制限が適用されます。

本書に含まれるデータは商用製品および / または商用サービス(FAR 2.101の定義に基づく)に関係し、デー タの所有権はNetApp, Inc.にあります。本契約に基づき提供されるすべてのネットアップの技術データおよび コンピュータ ソフトウェアは、商用目的であり、私費のみで開発されたものです。米国政府は本データに対 し、非独占的かつ移転およびサブライセンス不可で、全世界を対象とする取り消し不能の制限付き使用権を有 し、本データの提供の根拠となった米国政府契約に関連し、当該契約の裏付けとする場合にのみ本データを使 用できます。前述の場合を除き、NetApp, Inc.の書面による許可を事前に得ることなく、本データを使用、開 示、転載、改変するほか、上演または展示することはできません。国防総省にかかる米国政府のデータ使用権 については、DFARS 252.227-7015(b)項(2014年2月)で定められた権利のみが認められます。

#### 商標に関する情報

NetApp、NetAppのロゴ、<http://www.netapp.com/TM>に記載されているマークは、NetApp, Inc.の商標です。そ の他の会社名と製品名は、それを所有する各社の商標である場合があります。